# **SAMSUNG**

# Používateľská príručka

## U\*R59\*

Farba a vzhľad sa môžu odlišovať v závislosti od konkrétneho produktu a technické parametre podliehajú zmenám bez predchádzajúceho upozornenia v záujme zvyšovania výkonu.

V záujme zvyšovania kvality sa obsah tohto návodu môže zmeniť bez predchádzajúceho upozornenia.

© Samsung Electronics

Držiteľom autorských práv k tomuto návodu je spoločnosť Samsung Electronics.

Používanie alebo reprodukovanie tohto návodu alebo jeho častí bez povolenia spoločnosti Samsung Electronics je zakázané.

Iné ochranné známky než tie, ktoré patria spoločnosti Samsung Electronics, sú vlastníctvom príslušných vlastníkov.

Správny poplatok môže byť účtovaný v nasledujúcich situáciách:

(a) Privoláte na vlastnú žiadosť technika, no zistí sa, že produkt nevykazuje žiadnu chybu (napr. v prípadoch, keď ste si neprečítali používateľskú príručku).

(b) Prinesiete zariadenie do servisného strediska, no zistí sa, že produkt nevykazuje žiadnu chybu (napr. v prípadoch, keď ste si neprečítali používateľskú príručku).

O výške správneho poplatku budete informovaní pred návštevou technika.

# Obsah

## [Pred použitím výrobku](#page-3-0)

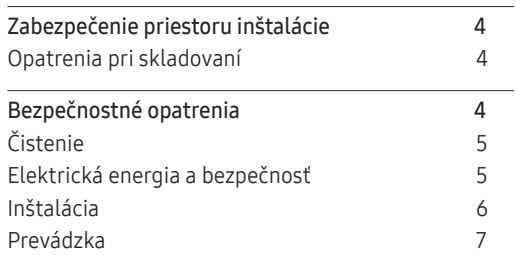

\_\_\_

## [Prípravy](#page-9-0)

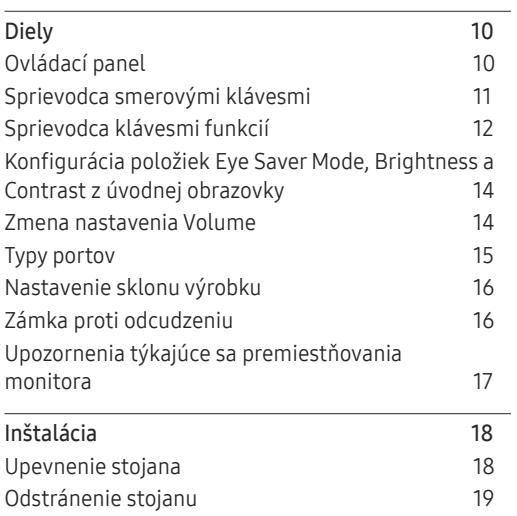

## [Pripojenie a používanie](#page-19-0)  [zdrojového zariadenia](#page-19-0)

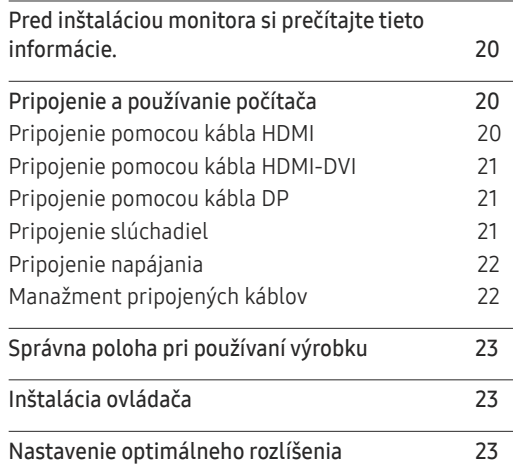

## [Picture](#page-23-0)

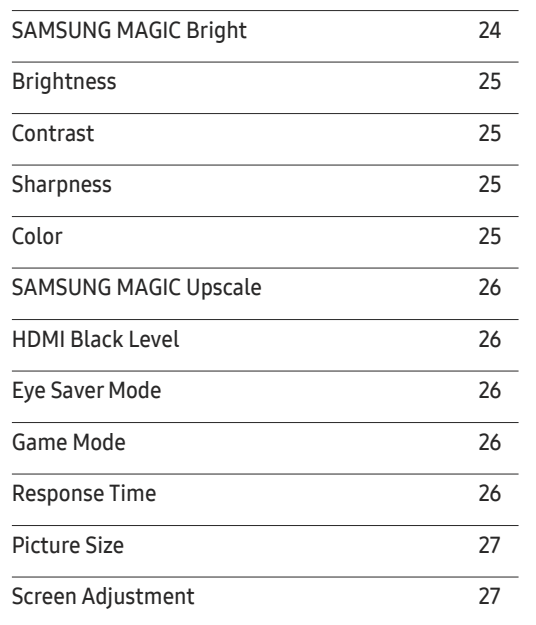

# Obsah

## [PBP](#page-27-0)

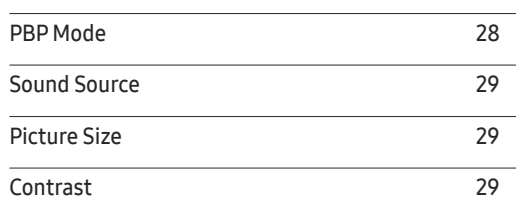

<u> Tanzania (m. 1888)</u>

## OnScreen D[isplay](#page-29-0)

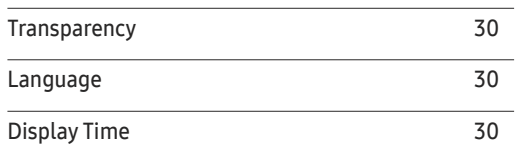

## S[ystem](#page-30-0)

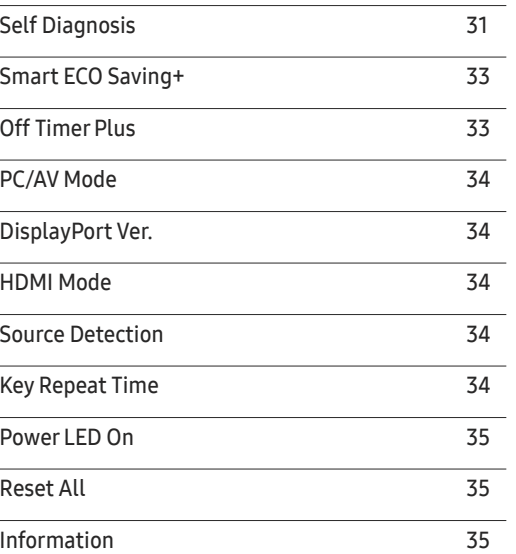

## [Inštalácia softvéru](#page-35-0)

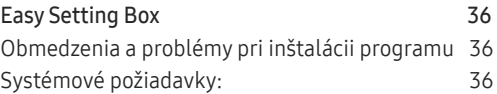

## [Sprievodca riešením problémov](#page-36-0)

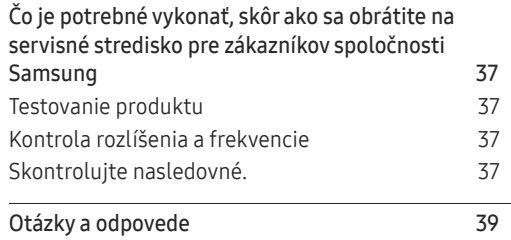

## [Technické údaje](#page-39-0)

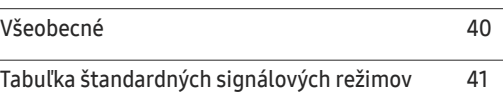

## [Príloha](#page-43-0)

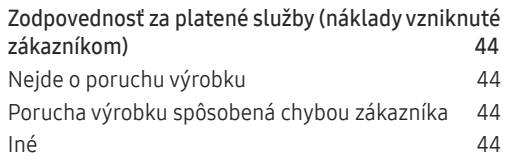

# <span id="page-3-0"></span>Pred použitím výrobku 1. kapitola

# Zabezpečenie priestoru inštalácie

Kvôli vetraniu zabezpečte dostatočný priestor okolo produktu. Zvýšenie vnútornej teploty môže spôsobiť požiar a poškodenie produktu. Pri montáži produktu zabezpečte vytvorenie nižšie uvedeného alebo väčšieho priestoru.

― Exteriér sa v závislosti od produktu môže odlišovať.

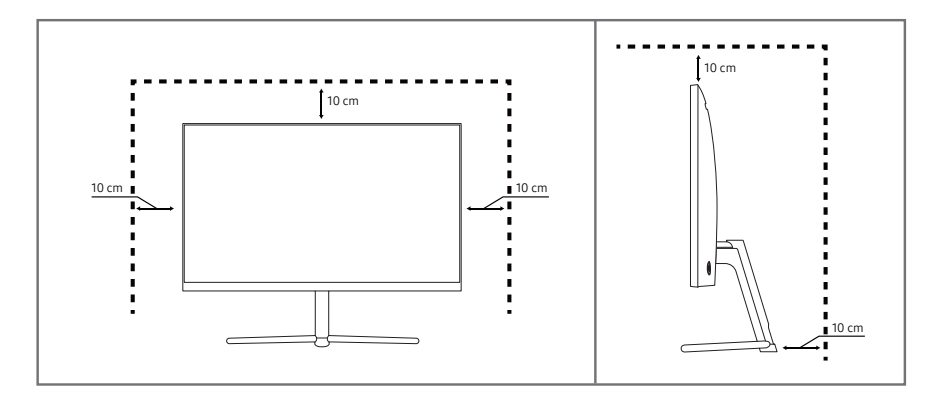

## Opatrenia pri skladovaní

Na modeloch s vysokým leskom sa na povrchu môžu vytvoriť biele škvrny, ak sa v blízkosti používa ultrazvukový zvlhčovač.

― V prípade, že je potrebné vyčistiť vnútrajšok produktu, obráťte sa na stredisko zákazníckych služieb spoločnosti Samsung (za úkon vám bude naúčtovaný servisný poplatok).

Na obrazovku monitora netlačte rukami ani inými predmetmi. Hrozí riziko poškodenia obrazovky.

# Bezpečnostné opatrenia

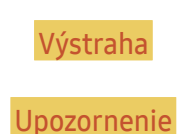

Výstraha V prípade nerešpektovania pokynov môže dôjsť k vážnemu alebo smrteľnému zraneniu.

Upozornenie V prípade nerešpektovania pokynov môže dôjsť zraneniu osôb alebo škodám na majetku.

# <span id="page-4-0"></span>Čistenie

- ― Pri čistení postupujte opatrne, pretože panel a vonkajší povrch pokročilých displejov LCD sa môžu ľahko poškriabať.
- ― Pri čistení postupujte nasledovne.
- 1 Vypnite výrobok a počítač.
- 2 Odpojte napájací kábel od výrobku.
	- .<br>Tapájací kábel držte za zástrčku a nedotýkajte sa kábla mokrými rukami. V opačnom prípade môže dôjsť k zásahu elektrickým prúdom.
- 3 Poutierajte monitor čistou, mäkkou a suchou handričkou.
	- ‒ Na monitor nepoužívajte čistiace prostriedky s obsahom alkoholu, rozpúšťadiel alebo povrchovo aktívnych látok.
	- ‒ Nestriekajte vodu alebo čistiaci prostriedok priamo na výrobok.
- 4 Pri čistení vonkajšieho povrchu výrobku namočte mäkkú a suchú handričku vo vode a dôkladne ju vyžmýkajte.
- 5 Po vyčistení pripojte k výrobku napájací kábel.
- 6 Zapnite výrobok a počítač.

# Elektrická energia a bezpečnosť

## Výstraha

- Nepoužívajte poškodený napájací kábel alebo zástrčku ani uvoľnenú sieťovú zásuvku.
- Do tej istej sieťovej zásuvky nezapájajte viacero výrobkov.
- Nedotýkajte sa sieťovej zástrčky mokrými rukami.
- Sieťovú zástrčku zasuňte až na doraz tak, aby nebola uvoľnená.
- Sieťovú zástrčku zapojte do uzemnenej sieťovej zásuvky (len izolované zariadenia typu 1).
- Napájací kábel neohýbajte ani neťahajte nadmernou silou. Napájací kábel nenechávajte pod ťažkým predmetom.
- Napájací kábel ani výrobok neumiestňujte v blízkosti zdrojov tepla.
- Z okolia kontaktov sieťovej zástrčky alebo zásuvky odstráňte prach pomocou suchej handričky.

## Upozornenie

- Napájací kábel neodpájajte, keď sa výrobok používa.
- Používajte len napájací kábel od spoločnosti Samsung, ktorý bol dodaný s výrobkom. Napájací kábel nepoužívajte s inými výrobkami.
- Zásuvka, do ktorej je pripojený napájací kábel, musí byť ľahko prístupná.
	- ‒ Ak sa vyskytne problém, napájací kábel je potrebné odpojiť na prerušenie napájania výrobku.
- Pri odpájaní zo sieťovej zásuvky držte napájací kábel za zástrčku.

## <span id="page-5-0"></span>Inštalácia

## Výstraha

- Navrch výrobku neumiestňujte sviečky, odpudzovače hmyzu alebo cigarety. Výrobok neinštalujte v blízkosti zdrojov tepla.
- Výrobok neinštalujte v priestoroch s nedostatočným vetraním, ako je napríklad polica na knihy alebo skrinka.
- Výrobok nainštalujte vo vzdialenosti minimálne 10 cm od steny, aby bolo zabezpečené vetranie.
- Plastový obal uchovávajte mimo dosahu detí.
	- ‒ Deti by sa ním mohli udusiť.
- Výrobok neinštalujte na nestabilnom alebo vibrujúcom povrchu (nestabilná polica, naklonený povrch a pod.)
	- ‒ Výrobok môže spadnúť a poškodiť sa alebo spôsobiť zranenie.
	- ‒ Používanie výrobku na miestach s nadmernými vibráciami môžu spôsobiť jeho poškodenie alebo vznik požiaru.
- Výrobok neinštalujte vo vozidle alebo na miestach vystavených pôsobeniu prachu, vlhkosti (kvapky vody a pod.), mastnoty alebo dymu.
- Výrobok nevystavuje pôsobeniu priameho slnečného žiarenia, tepla alebo horúcich predmetov, napríklad kachlí.
	- ‒ Môže sa skrátiť životnosť výrobku alebo môže vzniknúť požiar.
- Výrobok neinštalujte v dosahu malých detí.
	- ‒ Výrobok môže spadnúť a spôsobiť poranenie detí.
- Jedlé oleje (ako napríklad sójový olej) môžu výrobok poškodiť alebo zdeformovať. Chráňte výrobok pred znečistením olejom. Výrobok taktiež neinštalujte ani nepoužívajte v kuchyni ani v blízkosti sporáka.

## Upozornenie

- Dajte pozor, aby výrobok pri premiestňovaní nespadol.
- Výrobok neklaďte na jeho prednú stranu.
- Pri inštalácii výrobku do skrinky alebo na policu zabezpečte, aby spodný okraj prednej časti výrobku neprečnieval.
	- ‒ Výrobok môže spadnúť a poškodiť sa alebo spôsobiť zranenie.
	- ‒ Výrobok inštalujte len do skriniek alebo na police správnej veľkosti.
- Výrobok položte opatrne.
	- ‒ Môže dôjsť k poruche výrobku alebo poraneniu osôb.
- Inštalácia výrobku na netypických miestach (miesto vystavené vysokej koncentrácii jemného prachu, chemickým látkam, extrémnym teplotám alebo vysokej vlhkosti alebo miesto, kde bude výrobok trvalo prevádzkovaný počas dlhej doby) môže závažným spôsobom ovplyvniť funkciu výrobku.
	- ‒ Ak chcete výrobok nainštalovať na takomto mieste, je nevyhnutné sa poradiť so servisným strediskom pre zákazníkov spoločnosti Samsung.

## <span id="page-6-0"></span>Prevádzka

## Výstraha

- Vo vnútri výrobku sa nachádza vysoké napätie. Výrobok nikdy sami nerozoberajte, neopravujte ani neupravujte.
	- ‒ Ak je potrebná oprava, obráťte sa na servisné stredisko pre zákazníkov spoločnosti Samsung.
- Ak chcete výrobok presunúť, najprv od neho odpojte všetky káble, vrátane napájacieho kábla.
- Ak výrobok vydáva nezvyčajné zvuky, cítiť z neho zápach spáleniny alebo dym, okamžite odpojte napájací kábel a obráťte sa na servisné stredisko pre zákazníkov spoločnosti Samsung.
- Nedovoľte deťom, aby sa vešali na výrobok alebo vyliezali na jeho vrchnú časť.
	- ‒ Deti môžu utrpieť zranenie alebo závažnú ujmu.
- Ak výrobok spadne alebo sa poškodí jeho vonkajší obal, vypnite napájanie a odpojte napájací kábel. Potom sa obráťte sa na servisné stredisko pre zákazníkov spoločnosti Samsung.
	- ‒ Ďalšie používanie výrobku môže spôsobiť požiar alebo zásah elektrickým prúdom.
- Na výrobok neumiestňujte ťažké predmety ani predmety, ktoré by mohli lákať deti (hračky, sladkosti a pod.).
	- ‒ Výrobok alebo ťažké predmety môžu spadnúť a spôsobiť vážne poranenie, keď sa deti pokúšajú dosiahnuť na hračky alebo sladkosti.
- Počas výskytu bleskov alebo búrky vypnite výrobok a odpojte napájací kábel.
- Dajte pozor, aby na výrobok nespadli predmety alebo nebol vystavený nárazom.
- Výrobok nepremiestňujte ťahaním sa napájací kábel alebo iný kábel.
- V prípade zistenia úniku plynu sa nedotýkajte výrobku ani sieťovej zástrčky. Priestor taktiež okamžite vyvetrajte.
- Výrobok nezdvíhajte ani nepremiestňujte ťahaním za napájací kábel alebo iný kábel.
- V blízkosti výrobku sa nesmú nachádzať ani používať horľavé spreje ani zápalné látky.
- Zabezpečte, aby vetracie otvory neboli blokované obrusmi alebo závesmi.
	- ‒ Zvýšená vnútorná teplota môže spôsobiť požiar.
- Do výrobku (cez vetracie otvory alebo vstupno-výstupné konektory a pod.) nevkladajte kovové predmety (paličky, mince, sponky a pod.) ani ľahko horľavé predmety (papier, zápalky a pod.).
	- ‒ Ak sa do výrobku dostala voda alebo iné cudzorodé látky, výrobok vypnite a odpojte napájací kábel. Potom sa obráťte sa na servisné stredisko pre zákazníkov spoločnosti Samsung.
- Na výrobok neumiestňujte predmety obsahujúce kvapaliny (vázy, nádoby, fľaše a pod.) ani kovové predmety.
	- ‒ Ak sa do výrobku dostala voda alebo iné cudzorodé látky, výrobok vypnite a odpojte napájací kábel. Potom sa obráťte sa na servisné stredisko pre zákazníkov spoločnosti Samsung.

### Upozornenie

- Ponechanie obrazovky bez zmeny na statickej snímke dlhšiu dobu môže spôsobiť vypálenie zvyškového obrazu alebo vznik chybných pixelov.
	- ‒ Ak výrobok nebudete dlhšiu dobu používať, aktivujte režim úspory energie alebo šetrič obrazovky s pohyblivým obrazom.
- Ak neplánujete výrobok dlhšiu dobu používať (počas dovolenky a pod.), odpojte napájací kábel zo sieťovej zásuvky.
	- ‒ Nahromadený prach môže spolu s teplom spôsobiť požiar, zásah elektrickým prúdom alebo elektrický zvod.
- Výrobok používajte s odporúčaným rozlíšením a frekvenciou.
	- ‒ Môže dôjsť k zhoršeniu zraku.
- Adaptéry AC/DC neumiestňujte k sebe.
- Pred použitím odstráňte z adaptéra AC/DC plastový obal.
- Zabezpečte, aby sa do adaptéra AC/DC nedostala voda a aby nebol mokrý.
	- ‒ Môže dôjsť k zásahu elektrickým prúdom alebo požiaru.
	- ‒ Výrobok nepoužívajte vonku, kde by mohol byť vystavený pôsobeniu dažďa alebo snehu.
	- ‒ Dajte pozor, aby ste adaptér AC/DC nenamočili pri umývaní podlahy.
- Adaptér AC/DC neumiestňuje v blízkosti vykurovacích zariadení.
	- ‒ V opačnom prípade môže vzniknúť požiar.
- Adaptér AC/DC umiestnite na dobre vetrané miesto.
- Ak umiestnite napájací adaptér AC/DC tak, že napájací kábel smeruje nahor, mohla by sa doň dostať voda alebo iné cudzie látky a spôsobiť jeho poruchu.

Napájací adaptér AC/DC odkladajte na stôl alebo podlahu vo vodorovnej polohe.

- Napájací konektor zasuňte do adaptéra AC/DC, kým nezaznie cvaknutie.
- Do elektrickej zásuvky nezasúvajte samotný napájací konektor.
- Nepoužívajte iný ako dodaný adaptér AC/DC.
	- ‒ V opačnom prípade môže dôjsť k zásahu elektrickým prúdom alebo požiaru.
- Nezasúvajte adaptér AC/DC do elektrickej zásuvky na strope.
	- ‒ V opačnom prípade môže dôjsť k zásahu elektrickým prúdom alebo požiaru.
- Otočte napájací konektor na adaptéri AC/DC tak, aby ste nepresiahli maximálny rozsah (0 až 90°).
	- ‒ V opačnom prípade môže dôjsť k zásahu elektrickým prúdom alebo požiaru.
- Napájací konektor po zmontovaní nikdy rozoberajte. (Po zmontovaní sa nedá oddeliť.)
- Napájací konektor nikdy nepoužívajte pre iné zariadenia.
- Pri vyberaní adaptéra AC/DC z elektrickej zásuvky uchopte a vytiahnite teleso adaptéra AC/DC.
	- ‒ V opačnom prípade môže dôjsť k zásahu elektrickým prúdom alebo požiaru.
- Na adaptér AC/DC nenechajte spadnúť žiadne predmety, ani ho nevystavujte otrasom.
	- ‒ V opačnom prípade môže dôjsť k zásahu elektrickým prúdom alebo požiaru.
- Adaptér AC/DC používajte, až keď z neho odstránite plastový obal.
	- ‒ V opačnom prípade to môže viesť k požiaru.
- Výrobok nedržte hore nohami ani ho nepremiestňujte tak, že ho držíte za stojan.
	- ‒ Výrobok môže spadnúť a poškodiť sa alebo spôsobiť zranenie.
- Dlhodobé sledovanie obrazovky príliš zblízka môže spôsobiť zhoršenie zraku.
- V blízkosti výrobku nepoužívajte zvlhčovače ani kachle.
- Po každej hodine používania výrobku nechajte svoje oči na viac ako 5 minút oddýchnuť alebo sa pozerajte na vzdialené predmety.
- Ak bol výrobok dlhšiu dobu zapnutý, nedotýkajte sa obrazovky, pretože môže byť horúca.
- Malé súčasti príslušenstva uchovávajte mimo dosahu detí.
- Pri nastavovaní uhla produktu postupujte opatrne.
	- ‒ Môže dôjsť k privretiu a poraneniu rúk alebo prstov.
	- ‒ Nakláňanie výrobku v nadmernom uhle môže spôsobiť jeho pád a následné poranenie.
- Na výrobok neumiestňujte ťažké predmety.
	- ‒ Môže dôjsť k poruche výrobku alebo poraneniu osôb.
- Ak používate slúchadlá, nenastavujte príliš vysokú hlasitosť.
	- ‒ Ak budete mať zvuk príliš nahlas, môže to poškodiť váš sluch.

# <span id="page-9-0"></span>Prípravy 2. kapitola

# Diely

## Ovládací panel

 $^-$  Farba a tvar dielov sa môžu líšiť od uvedeného zobrazenia. Technické údaje sa môžu za účelom zlepšenia kvality meniť bez predchádzajúceho upozornenia.

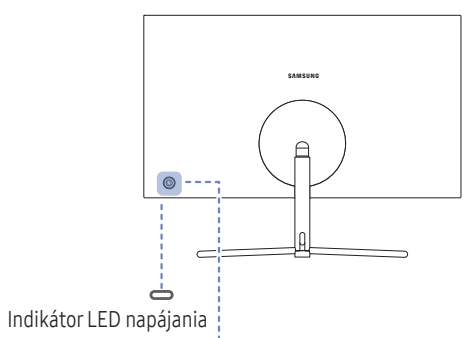

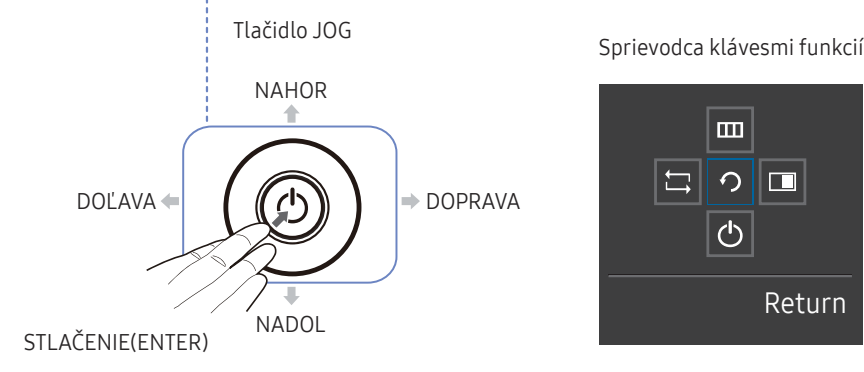

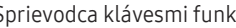

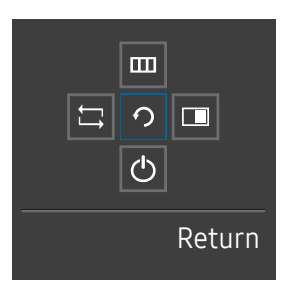

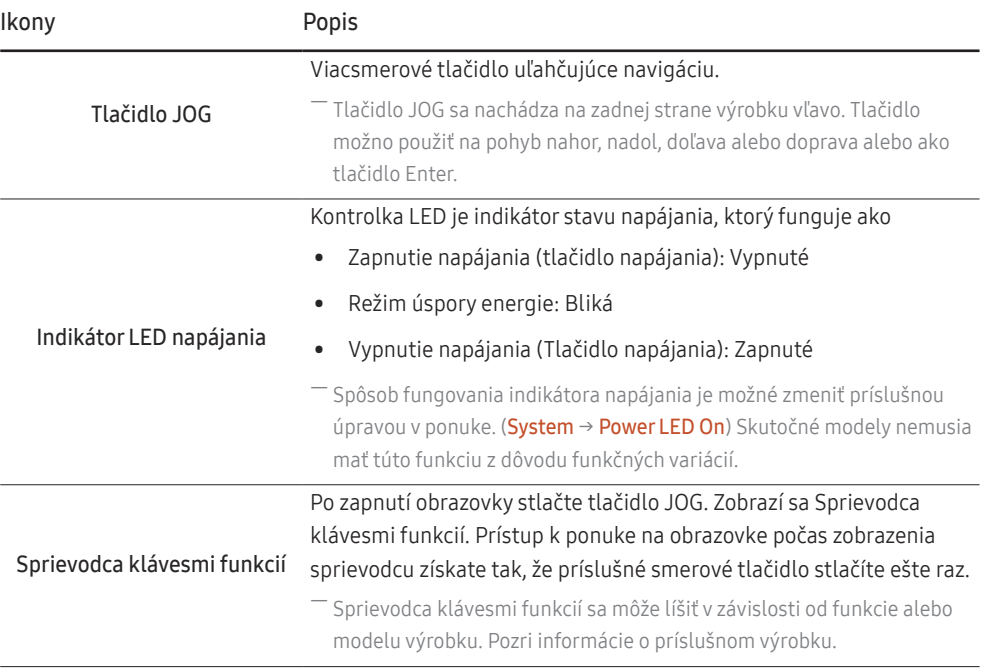

## <span id="page-10-0"></span>Sprievodca smerovými klávesmi

― Obrazovka s tlačidlami skratiek (ponuka OSD) zobrazená nižšie sa zobrazí, len keď sa zapne obrazovka monitora, zmení sa rozlíšenie počítača alebo sa zmení vstupný zdroj.

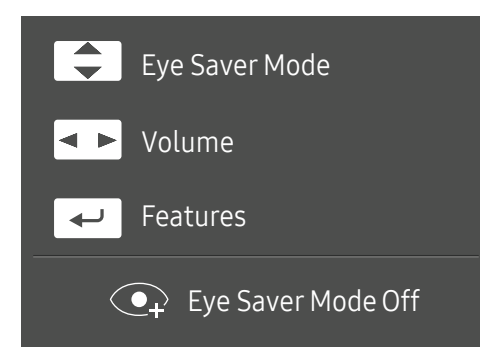

- NAHOR/NADOL: Nastavte položky Brightness, Contrast, Eye Saver Mode.
- DOĽAVA/DOPRAVA: Nastavte položky Volume.
- STLAČENIE(ENTER): Sprievodca klávesmi funkcií.

## <span id="page-11-0"></span>Sprievodca klávesmi funkcií

― Ak chcete vstúpiť do hlavnej ponuky alebo použiť iné položky, po stlačení tlačidla JOG sa zobrazí Sprievodca klávesmi funkcií. Zo sprievodcu vyjdete opätovným stlačením tlačidla JOG.

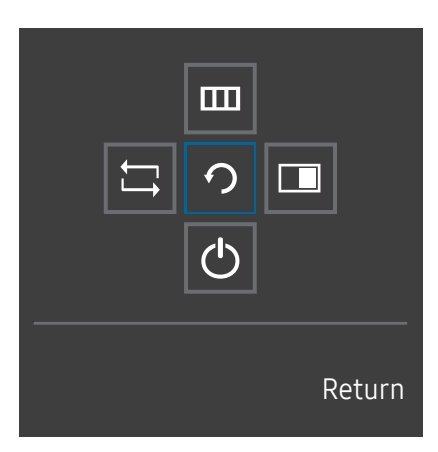

NAHOR/NADOL/DOĽAVA/DOPRAVA: presun k žiadanej položke. Pri zmene zvýraznenia sa zobrazí popis každej položky. STLAČENIE(ENTER): použije sa zvolená položka.

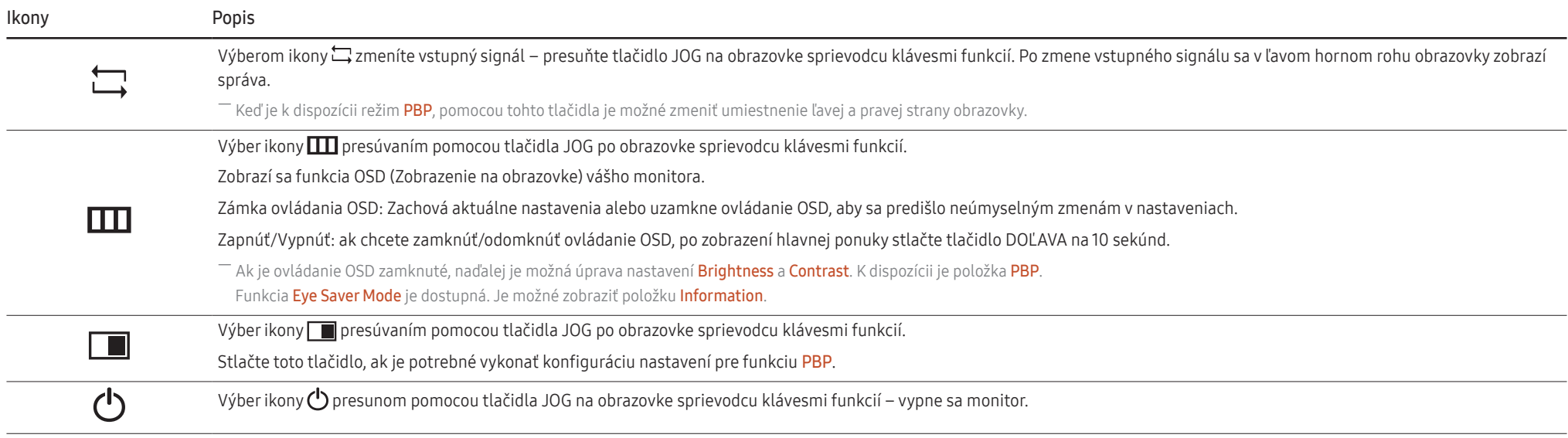

― Skutočné modely môžu mať možnosti sprievodcu klávesmi funkcií odlišnú z dôvodu funkčných variácií.

V prípade, že monitor nezobrazuje obraz (napr. v prípade režimu šetrenia energiou alebo režimu bez signálu), 2 smerové klávesy pre ovládanie zdroja signálu a napájania je možné používať podľa popisu nižšie.

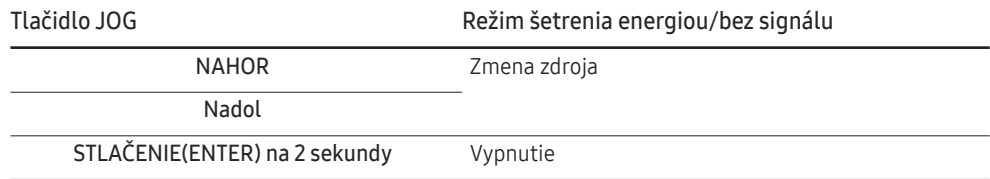

Keď sa na monitore zobrazuje hlavná ponuka, tlačidlo JOG možno použiť nasledovne.

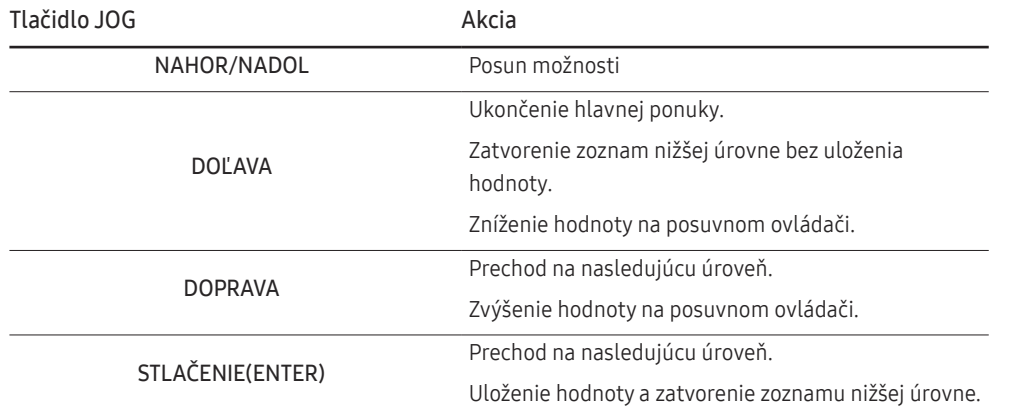

## <span id="page-13-0"></span>Konfigurácia položiek Eye Saver Mode, Brightness a Contrast z úvodnej obrazovky

Upravte položku Brightness, Contrast a Eye Saver Mode pohybom tlačidla JOG.

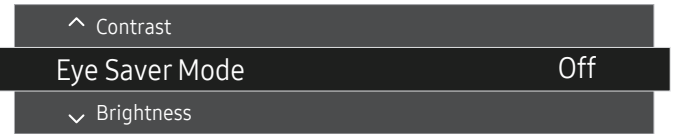

― V závislosti od modelu sa môže zobrazený obraz odlišovať.

### Eye Saver Mode

### **Brightness**

 $^-$  Táto ponuka nie je dostupná, ak je funkcia <mark>MAGICBright</mark> nastavená v režime **Dynamic Contrast**.

― Táto ponuka nie je dostupná, ak je zapnutá funkcia Eye Saver Mode.

### **Contrast**

 $^-$  Táto ponuka nie je dostupná, ak je funkcia  $_{\rm MAGIC}^{\rm MMSUNG}$ Bright v režime Cinema alebo Dynamic Contrast.

― Táto ponuka nie je dostupná, ak je zapnutá funkcia Game Mode.

 $-$  Táto ponuka nie je dostupná, ak je funkcia PBP Mode nastavená v režime On.

## Zmena nastavenia Volume

Ak sa nezobrazuje ponuka OSD, položku Volume môžete nastaviť pohybom tlačidla JOG vľavo alebo vpravo.

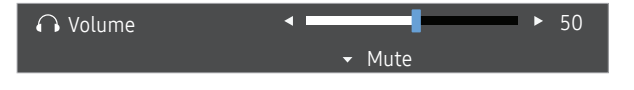

― V závislosti od modelu sa môže zobrazený obraz odlišovať.

 $-$  Ak je kvalita zvuku pripojeného vstupného zariadenia nízka, funkcia Auto Mute výrobku môže spôsobiť stíšenie alebo prerušovanie zvuku pri použití slúchadiel alebo reproduktorov. Nastavte vstupnú hlasitosť vstupného zariadenia na minimálne 20% hodnotu a ovládajte hlasitosť pomocou ovládania hlasitosti (DOĽAVA/DOPRAVA tlačidla JOG) na výrobku.

― Čo je to Auto Mute?

Táto funkcia stíši zvuk s cieľom zlepšiť zvukový efekt v prípade výskytu šumu alebo pri slabom vstupnom signáli, zvyčajne pri problémoch s hlasitosťou vstupného zariadenia.

 $-$  Ak chcete aktivovať funkciu **Mute**, preidite na ovládaciu obrazovku **Volume** a pomocou tlačidla JOG presuňte zvýraznenie nadol. Ak chcete deaktivovať funkciu Mute, preidite na ovládaciu obrazovku Volume a potom zvýšte alebo znížte nastavenie Volume.

## <span id="page-14-0"></span>Typy portov

― Funkcie, ktoré sú k dispozícii, sa môžu líšiť v závislosti od modelu výrobku. Farba a tvar dielov sa môžu líšiť od uvedeného zobrazenia. Technické údaje sa môžu za účelom zlepšenia kvality meniť bez predchádzajúceho upozornenia. Pozri informácie o príslušnom výrobku.

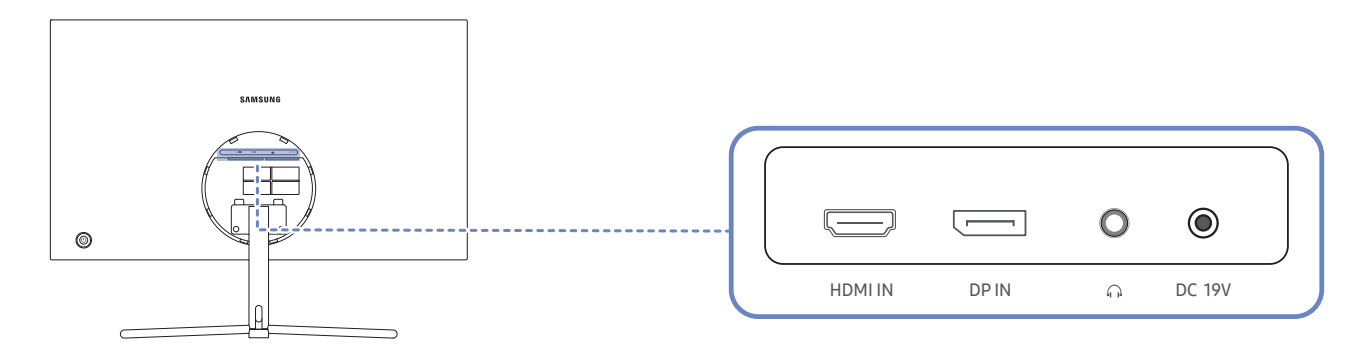

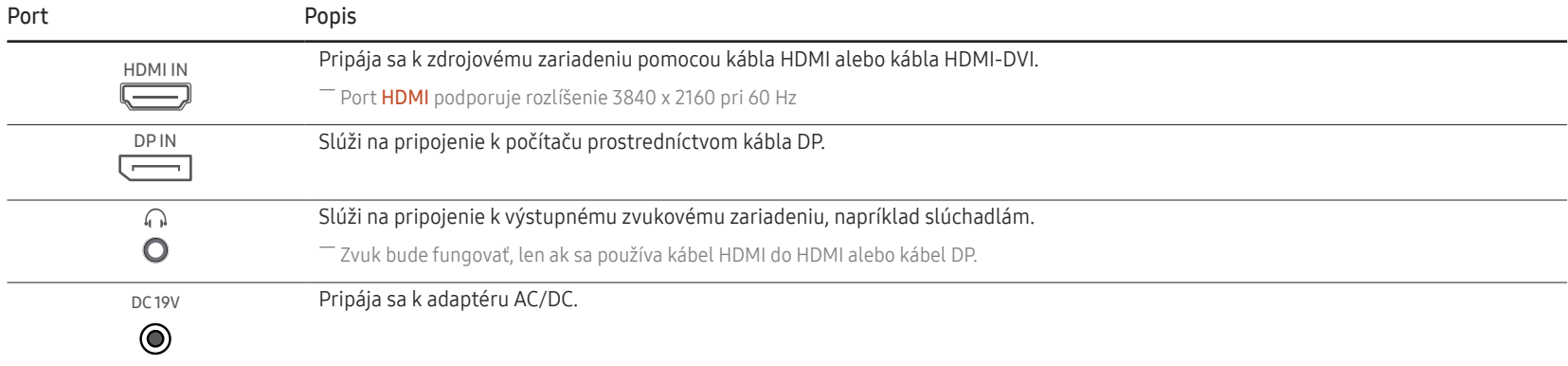

## <span id="page-15-0"></span>Nastavenie sklonu výrobku

― Farba a tvar dielov sa môžu líšiť od uvedeného zobrazenia. Technické údaje sa môžu za účelom zlepšenia kvality meniť bez predchádzajúceho upozornenia.

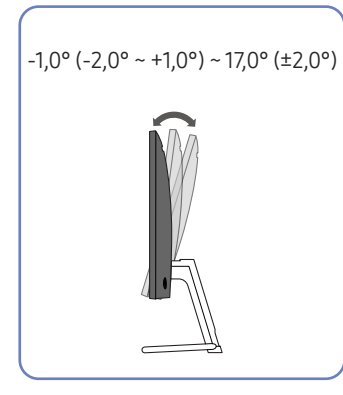

- Naklonenie monitora môžete nastaviť.
- Držte dolnú časť produktu a opatrne nastavte naklonenie.

## Zámka proti odcudzeniu

- ― Zámka proti odcudzeniu vám umožňuje bezpečné používanie produktu aj na verejných miestach.
- $-$  Tyar uzamykacieho zariadenia a spôsob uzamknutia závisia od výrobcu. Podrobnosti nájdete v používateľskej príručke dodanej s vašim uzamykacím zariadením proti odcudzeniu.

## Uzamknutie uzamykacieho zariadenia proti odcudzeniu:

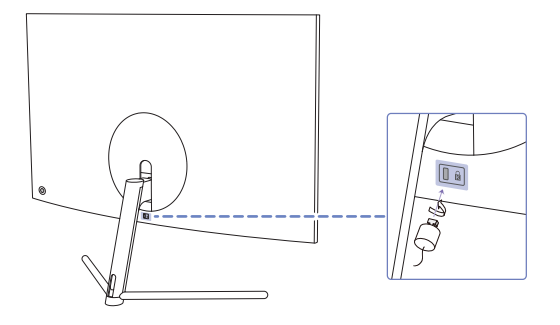

- 1 Kábel uzamykacieho zariadenia proti odcudzeniu pripevnite k ťažkému predmetu, ako napríklad k stolu.
- 2 Jeden koniec kábla prevlečte cez slučku na druhom konci.
- 3 Uzamykacie zariadenie vložte do zásuvky zámky proti odcudzeniu na zadnej strane produktu.
- 4 Uzamknite uzamykacie zariadenie.
	- ‒ Uzamykacie zariadenie proti odcudzeniu môžete zakúpiť samostatne.
	- ‒ Podrobnosti nájdete v používateľskej príručke dodanej s vašim uzamykacím zariadením proti odcudzeniu.
	- ‒ Uzamykacie zariadenia proti odcudzeniu môžete zakúpiť u predajcov elektroniky alebo on-line.

## <span id="page-16-0"></span>Upozornenia týkajúce sa premiestňovania monitora

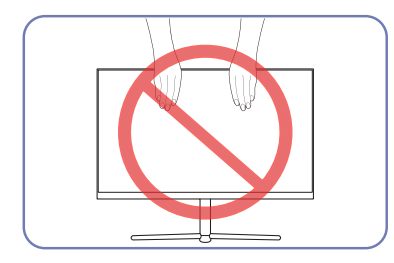

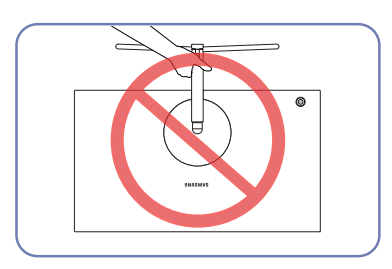

- Netlačte priamo na obrazovku.
- Produkt nedržte hore nohami len za stojan.
- Pri premiestňovaní monitora nedržte obrazovku.

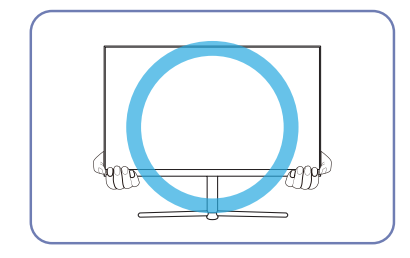

• Pri premiestňovaní držte monitor za dolné rohy alebo okraj.

# <span id="page-17-0"></span>Inštalácia

## Upevnenie stojana

― Pred zložením výrobku položte výrobok na rovný a stabilný povrch tak, že obrazovka bude smerovať nadol.

― Exteriér sa v závislosti od produktu môže odlišovať.

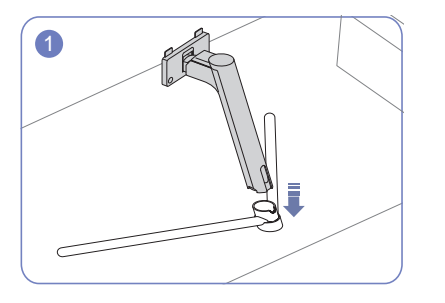

Do stojanu vložte konektor stojanu v smere, ako je to znázornené na obrázku.

Skontrolujte, či je konektor stojanu pevne pripojený.

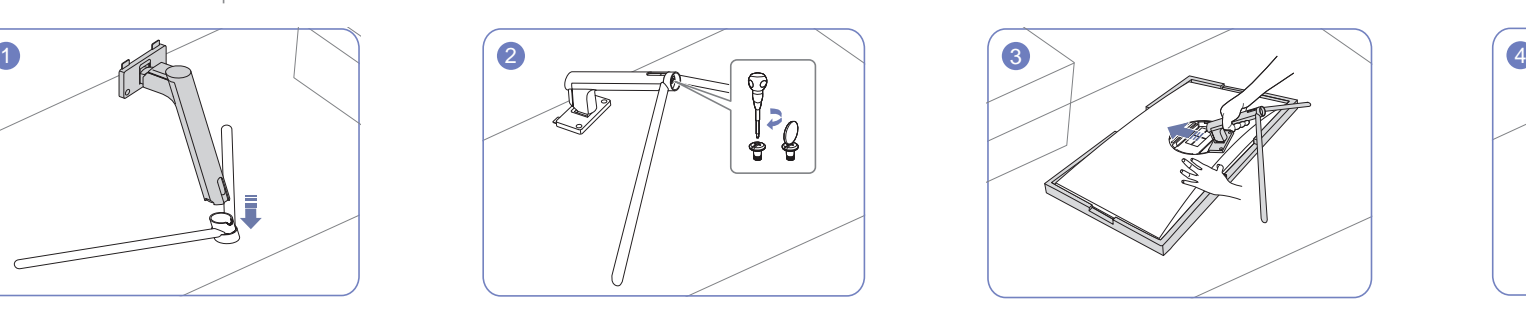

Úplne otočte pripájacou skrutkou na spodnej strane stojanu tak, aby sa úplne upevnila.

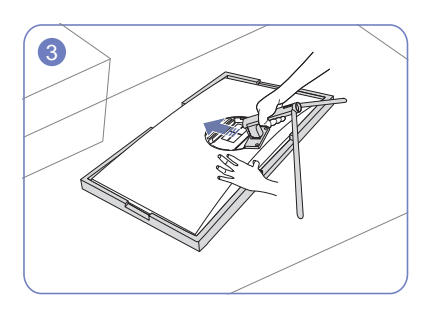

Položte na podlahu ochranný polystyrén (podložku), ktorý je súčasťou balenia, a položte výrobok smerom nadol na polystyrén podľa znázornenia na obrázku.

Ak polystyrén nie je k dispozícii, použite hrubú podložku na sedenie.

Zasuňte zložený stojan do hlavnej časti tela v smere šípky tak, ako je to zobrazené na obrázku.

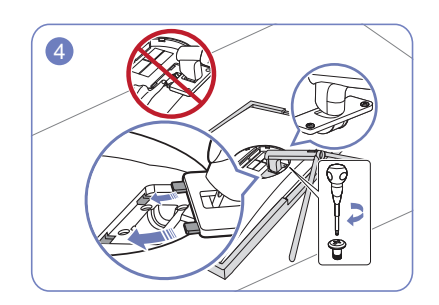

Utiahnite skrutky na spodnej strane krku stojana.

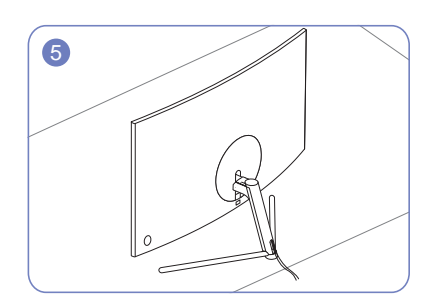

Uložte pripojený napájací a dátový kábel a následne zakryte SPODOK ZADNEJ ČASTI KRYTU tak, ako je znázornené na obrázku.

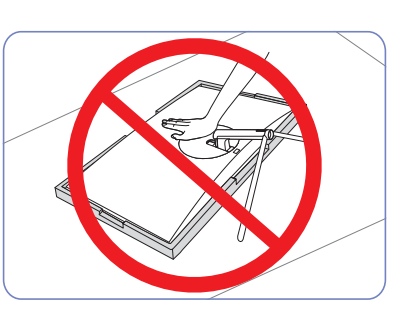

- Upozornenie Netlačte smerom nadol na monitor. Hrozí riziko poškodenia monitora.

## <span id="page-18-0"></span>Odstránenie stojanu

― Pred odmontovaním stojana z monitora položte monitor na rovný a stabilný povrch tak, aby obrazovka smerovala nadol.

― Exteriér sa v závislosti od produktu môže odlišovať.

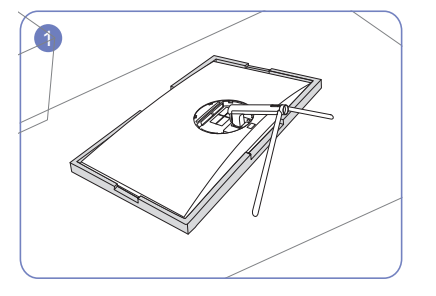

Položte na podlahu ochranný polystyrén (podložku), ktorý je súčasťou balenia, a položte výrobok smerom nadol na polystyrén podľa znázornenia na obrázku.

Ak polystyrén nie je k dispozícii, použite hrubú podložku na sedenie.

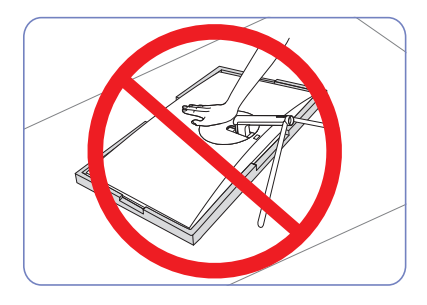

- Upozornenie

Netlačte smerom nadol na monitor. Hrozí riziko poškodenia monitora.

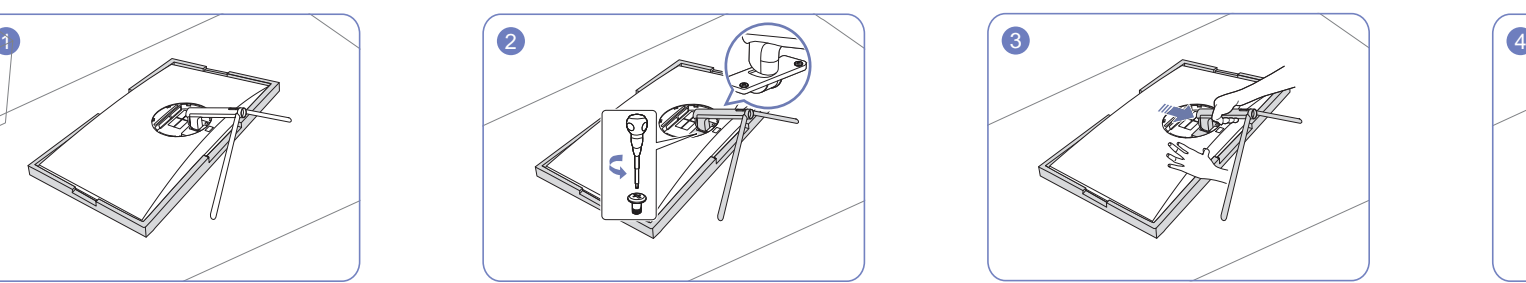

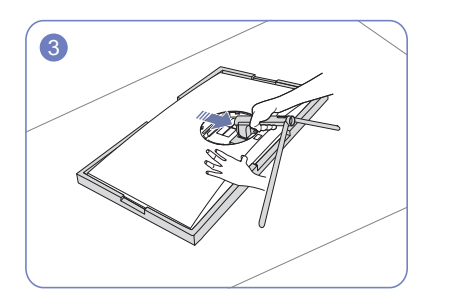

Uvoľnite 2 skrutky na spodnej strane krku stojana. Zdvihnite a vytiahnite stojan v smere šípky tak, ako je to znázornené na obrázku.

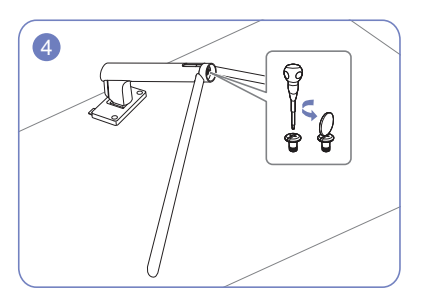

Konektor stojanu vyberte zo stojanu tak, že ho vytiahnete v smere šípky, ako je to zobrazené na obrázku.

# <span id="page-19-0"></span>Pripojenie a používanie zdrojového zariadenia 3. kapitola

# Pred inštaláciou monitora si prečítajte tieto informácie.

- 1 Skontrolujte tvary oboch koncov káblov dodaných s monitorom a skontrolujte tvary a umiestnenia zodpovedajúcich portov na monitore a externých zariadeniach.
- 2 Pred pripojením signálových káblov odpojte od elektrickej zásuvky napájacie káble monitora a externých zariadení, aby sa predišlo poškodeniu zariadenia skratom alebo prekročením prúdového odberu.
- 3 Po pripojení všetkých signálových káblov zapojte do elektrickej zásuvky napájacie káble monitora a externých zariadení.
- 4 Skôr ako začnete nainštalovaný monitor používať, prečítajte si používateľskú príručku a oboznámte sa funkciami monitora, upozorneniami a správnym spôsobom používania.

# Pripojenie a používanie počítača

### Vyberte spôsob pripojenia, ktorý vyhovuje vášmu počítaču.

― Pripájacie diely sa môžu pri rôznych produktoch odlišovať.

― Porty na produkte sa môžu líšiť v závislosti on konkrétneho produktu.

## Pripojenie pomocou kábla HDMI

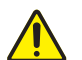

Skontrolujte, či napájacie káble monitora a externých zariadení, napríklad počítačov alebo externých prijímačov, nie sú zapojené do elektrickej zásuvky.

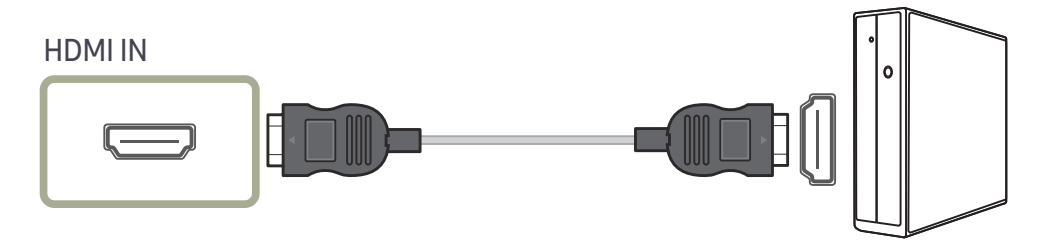

― Ak chcete zobraziť rozlíšenie 3840 x 2160 pri 60 Hz, na pripojenie cez rozhranie HDMI použite kábel HDMI, ktorý toto rozlíšenie podporuje. Uistite sa, že grafická karta zdroja HDMI podporuje rozlíšenie 3840 x 2160 pri 60 Hz.

― Pri pripojení kábla HDMI použite kábel dodaný so súčasťami monitora. Ak použijete iný kábel HDMI, než aký dodala spoločnosť Samsung, môže sa znížiť kvalita obrazu.

## <span id="page-20-0"></span>Pripojenie pomocou kábla HDMI-DVI

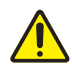

Skontrolujte, či napájacie káble monitora a externých zariadení, napríklad počítačov alebo externých prijímačov, nie sú zapojené do elektrickej zásuvky.

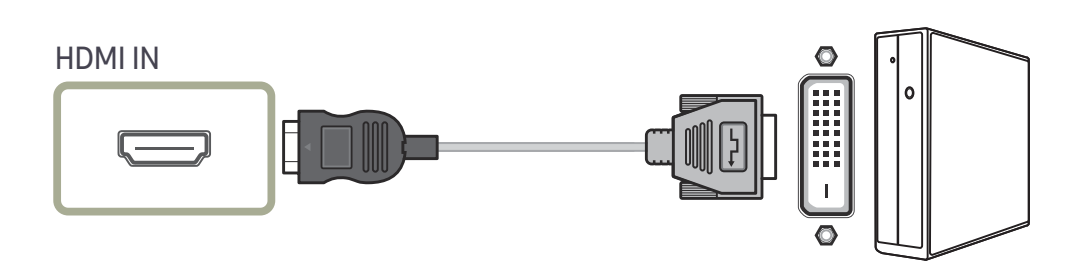

― Funkcia zvuku nie je podporovaná, ak je zdrojové zariadenie pripojené pomocou kábla HDMI-DVI.

― Pri použití kábla HDMI-DVI nemusí byť k dispozícii optimálne rozlíšenie.

## Pripojenie pomocou kábla DP

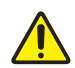

Skontrolujte, či napájacie káble monitora a externých zariadení, napríklad počítačov alebo externých prijímačov, nie sú zapojené do elektrickej zásuvky.

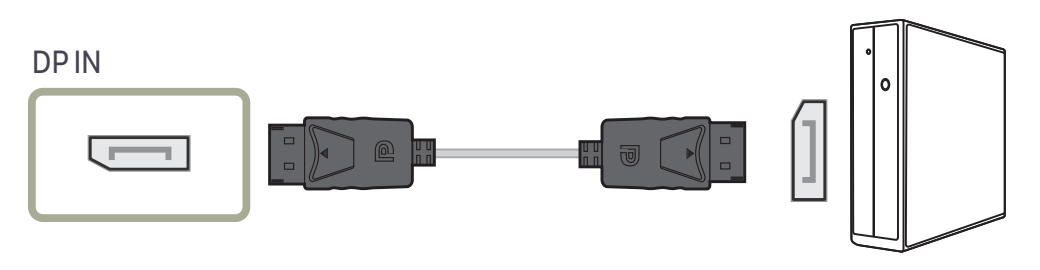

― Ak chcete zobraziť rozlíšenie 3840 x 2160 pri 60 Hz, použite kábel DP, ktorý podporuje rozlíšenie 3840 x 2160 pri 60 Hz. Uistite sa, že grafická karta zdroja DP podporuje rozlíšenie 3840 x 2160 pri 60 Hz.

## Pripojenie slúchadiel

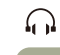

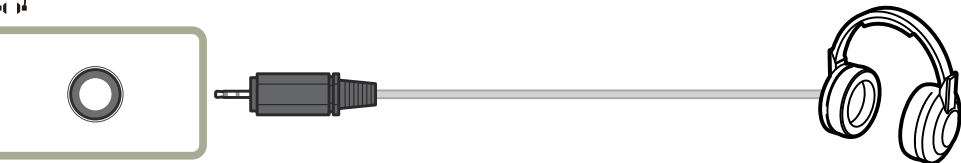

― Slúchadlá používajte pri zabezpečení prenosu zvuku pomocou kábla HDMI-HDMI alebo DP.

― Konektor slúchadiel podporuje len 3-vodičový typ TRS (so špičkou, medzikrúžkom a puzdrom).

## <span id="page-21-0"></span>Pripojenie napájania

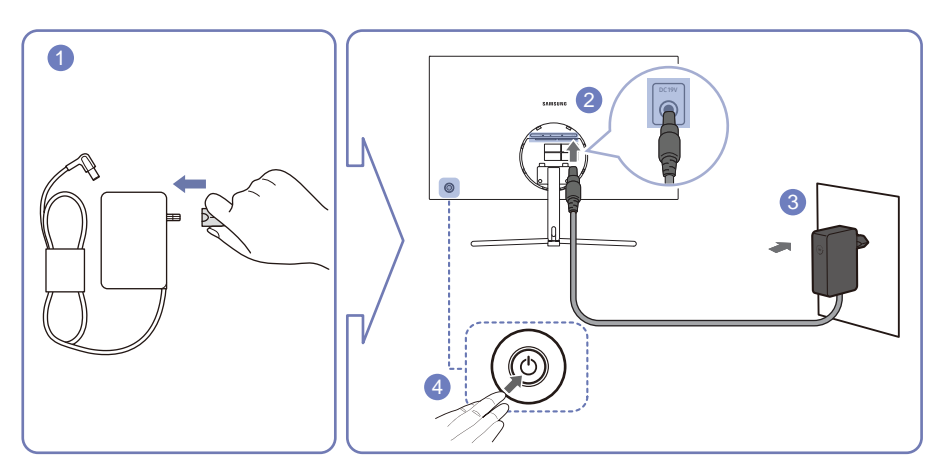

- Napájací konektor pripojte k adaptéru AC/DC.
- Kábel adaptéra AC/DC pripojte k portu DC 19V na zadnej strane monitora.
- Pripojte adaptér AC/DC do elektrickej zásuvky.
- Monitor zapnite stlačením tlačidla JOG v zadnej časti zariadenia.

― Vstupné napätie sa automaticky prepína.

## Manažment pripojených káblov

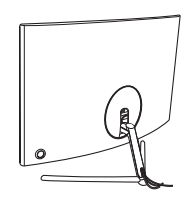

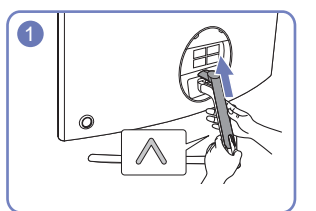

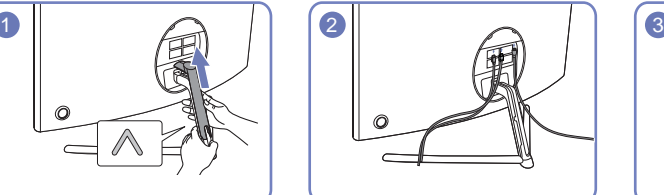

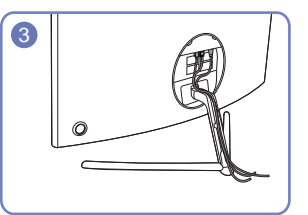

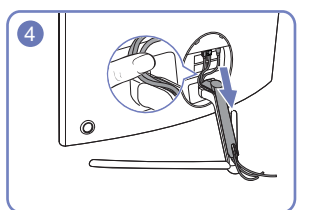

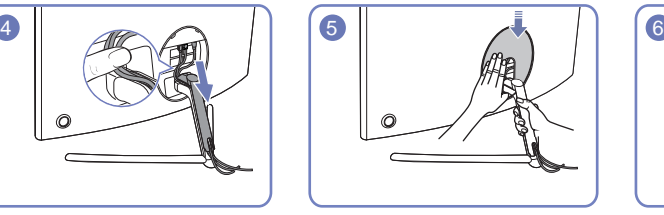

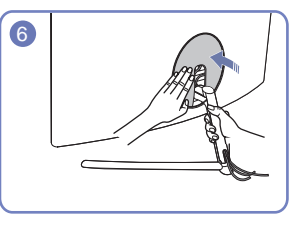

# <span id="page-22-0"></span>Správna poloha pri používaní výrobku

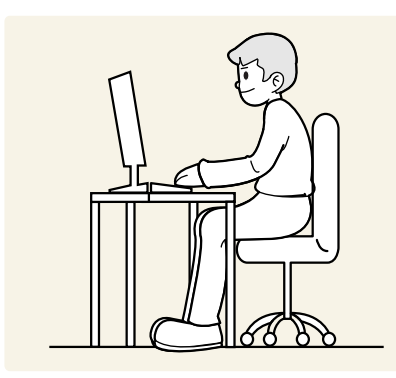

Výrobok používajte v správnej polohe podľa nasledujúceho opisu:

- Narovnajte chrbát.
- Vzdialenosť medzi očami a obrazovkou má byť 45 až 50 cm, pričom na obrazovku by ste sa mali pozerať mierne smerom nadol.
- Oči sa majú nachádzať priamo pred obrazovkou.
- Uhol nastavte tak, aby sa od obrazovky neodrážalo svetlo.
- Predlaktie má byť kolmo voči hornej časti ruky a vodorovne so zadnou stranou ruky.
- Lakte majú byť približne v pravom uhle.
- Výšku výrobku nastavte tak, aby ste mohli mať kolená ohnuté v uhle minimálne 90 stupňov, päty položené na podlahe a ruky nižšie ako na úrovni srdca.
- Vykonávajte očné cvičenia alebo často žmurkajte, aby ste predišli únave očí.

# Inštalácia ovládača

- ― Optimálne rozlíšenie a frekvenciu môžete pre tento produkt nastaviť inštaláciou príslušných ovládačov pre tento produkt.
- $-$  Ak chcete nainštalovať najnovšiu verziu ovládača výrobku, prevezmite ju z webovej stránky spoločnosti Samsung Electronics na adrese http://www.samsung.com.

# Nastavenie optimálneho rozlíšenia

Pri prvom zapnutí výrobku po zakúpení sa zobrazí informačná správa o nastavení optimálneho rozlíšenia.

### Nastavte na výrobku jazyk a zmeňte rozlíšenie na počítači na optimálne nastavenie.

- $^-$  Ak nevyberiete optimálne rozlíšenie, správa sa na určený čas zobrazí najviac trikrát pri vypnutí a opätovnom zapnutí výrobku.
- ― Optimálne rozlíšenie možno vybrať aj v ovládacom paneli na počítači.

# <span id="page-23-0"></span>Picture 4. kapitola

Upravte nastavenia obrazovky, napríklad jas. K dispozícii je podrobný opis jednotlivých funkcií. Pozrite si podrobnosti pre vaše zariadenie.

 $^-$  Funkcie, ktoré sú k dispozícii, sa môžu líšiť v závislosti od modelu výrobku. Farba a tvar dielov sa môžu líšiť od uvedeného zobrazenia. Technické údaje sa môžu za účelom zlepšenia kvality meniť bez predchádzajúceho upozornenia.

# SAMSUNG MAGIC Bright

Táto ponuka umožňuje nastavenie optimálnej kvality obrazu vhodnej pre prostredie, v ktorom sa výrobok používa.

- ― Táto ponuka nie je dostupná, ak je zapnutá funkcia Game Mode.
- ― Táto ponuka nie je dostupná, ak je zapnutá funkcia Eye Saver Mode.
- $-$  Nie je dostupné, keď je položka PBP Mode nastavená na možnosť On.

Jas môžete prispôsobiť tak, aby vyhovoval vašim preferenciám.

### V režime PC

- Custom: Umožňuje upraviť kontrast a jas podľa potreby.
- Standard: Umožňuje dosiahnuť kvalitu obrazu vhodnú na úpravy dokumentov alebo používanie internetu.
- Cinema: Umožňuje dosiahnuť jas a ostrosť obrazu vhodnú na sledovanie videa a obsahu na diskoch DVD.
- Dynamic Contrast: Umožňuje dosiahnuť vyvážený jas prostredníctvom automatického nastavenia kontrastu.

### V režime AV

Keď je externý vstup pripojený pomocou HDMI/DP a režim PC/AV Mode je nastavený na AV, položka  $\frac{\text{S}_{\text{MNSU}}^{\text{SM}}}{\text{MNSU}}$ Bright má štyri nastavenia farby teploty (Dynamic, Standard, Movie a Custom). Môžete aktivovať nastavenie Dynamic, Standard, Movie alebo Custom. Ak zvolíte nastavenie Custom, automaticky sa vyvolajú vaše osobné nastavenia obrazu.

- Dynamic: Tento režim vyberte pre zobrazenie ostrejšieho obrazu, ako v režime Standard.
- Standard: Tento režim vyberte, keď je okolie svetlé. Toto nastavenie takisto poskytuje ostrý obraz.
- Movie: Tento režim vyberte, keď je okolie tmavé. Toto nastavenie šetrí energiu a znižuje únavu očí.
- Custom: Tento režim vyberte, keď chcete nastaviť obraz podľa vášho výberu.

# <span id="page-24-0"></span>**Brightness**

### Nastavuje všeobecný jas obrazu. (Rozsah: 0~100)

Vyššia hodnota spôsobí jasnejšie zobrazenie obrazu.

- $^-$  Táto ponuka nie je dostupná, ak je funkcia  $_{\rm MAGIC}^{\rm MMSUN}$ Bright nastavená v režime Dynamic Contrast.
- ― Táto ponuka nie je dostupná, ak je zapnutá funkcia Eye Saver Mode.

# **Contrast**

### Nastavte kontrast medzi objektmi a pozadím. (Rozsah: 0~100)

### Vyššia hodnota zvýši kontrast, aby sa tak objekty zobrazovali jasnejšie.

- $^-$  Táto možnosť nie je dostupná, ak je funkcia  $_{\rm MAGIC}^{\rm MNSUNG}$ Bright v režime Cinema alebo Dynamic Contrast.
- ― Táto ponuka nie je dostupná, ak je zapnutá funkcia Game Mode.
- $^-$  Táto ponuka nie je dostupná, ak je funkcia PBP Mode nastavená v režime On.

# **Sharpness**

Spôsobí, že obrysy objektov budú jasnejšie alebo rozmazanejšie. (Rozsah: 0~100)

Vyššia hodnota zjasní obrysy objektov.

- $^-$  Táto možnosť nie je dostupná, ak je funkcia  $_{\rm MAGIC}^{\rm SAMSUNG}$ Bright v režime Cinema alebo Dynamic Contrast.
- ― Táto ponuka nie je dostupná, ak je zapnutá funkcia Game Mode.
- $-$  Nie je dostupné, keď je položka PBP Mode nastavená na možnosť On.

# Color

### Je možné upraviť odtieň obrazovky.

- $^-$  Táto ponuka nie je dostupná, ak je funkcia  $_{\rm MAGIC}^{\rm MMSING}$ Bright nastavená v režime Cinema alebo Dynamic **Contrast**
- Táto ponuka nie je dostupná, ak je zapnutá funkcia Game Mode.
- ― Táto ponuka nie je dostupná, ak je zapnutá funkcia Eye Saver Mode.
- $-$  Nie je dostupné, keď je položka PBP Mode nastavená na možnosť On.
- Red: Nastavenie úrovne sýtosti červenej farby. Hodnoty približujúce sa k hodnote 100 znamenajú vyššiu intenzitu farby.
- Green: Nastavenie úrovne sýtosti zelenej farby. Hodnoty približujúce sa k hodnote 100 znamenajú vyššiu intenzitu farby.
- Blue: Nastavenie úrovne sýtosti modrej farby. Hodnoty približujúce sa k hodnote 100 znamenajú vyššiu intenzitu farby.
- Color Tone: Vyberte farebný tón, ktorý vám pri sledovaní najlepšie vyhovuje.
	- ‒ Cool 2: Nastaví farebnú teplotu na nižšiu hodnotu ako pri nastavení Cool 1.
	- ‒ Cool 1: Nastaví farebnú teplotu na nižšiu hodnotu ako v režime Normal.
	- ‒ Normal: Zobrazí štandardný farebný tón.
	- ‒ Warm 1: Nastaví farebnú teplotu na vyššiu hodnotu ako v režime Normal.
	- ‒ Warm 2: Nastaví farebnú teplotu na vyššiu hodnotu ako pri nastavení Warm 1.
	- ‒ Custom: Umožňuje prispôsobiť farebný tón.
	- ― Keď je externý vstup pripojený pomocou HDMI/DP a režim PC/AV Mode je nastavený na AV, položka Color Tone má štyri nastavenia farby teploty (Cool, Normal, Warm a Custom).
- Gamma: Nastavenie strednej úrovne svietivosti.
	- ‒ Mode1 / Mode2 / Mode3

# <span id="page-25-0"></span>SAMSUNG MAGIC Upscale

Funkcia <mark>MAGIC</mark>U<mark>pscale</mark> môže vylepšiť jednotlivé vrstvy podrobností obrazu a jeho realistickosť. Táto funkcia má viditeľnejšie efekty pri obraze v nízkom rozlíšení.

 $^-$  Táto ponuka nie je dostupná, ak je funkcia  $_{\rm MAGIC}^{\rm MNSING}$ Bright nastavená v režime Cinema alebo Dynamic Contrast.

<sup>–</sup> Táto ponuka nie je dostupná, ak je zapnutá funkcia Game Mode.

 $^-$  Nie je dostupné, keď je položka PBP Mode nastavená na možnosť On.

• Off / Mode1 / Mode2

― Režim Mode2 má v porovnaní s režimom Mode1 silnejší efekt.

# HDMI Black Level

Ak je DVD prehrávač alebo set-top-box pripojený k zariadeniu pomocou rozhrania HDMI, v závislosti od druhu pripojeného zdrojového zariadenia môže dôjsť k zníženiu kvality obrazu (degradácia kontrastu/ farieb, úrovne čiernej atď.). V takomto prípade položku HDMI Black Level je možné použiť na nastavenie kvality obrazu.

V takomto prípade napravte zníženú kvalitu obrazu pomocou položky HDMI Black Level.

― Táto funkcia je dostupná len v režime HDMI.

 $-$  Nie je dostupné, keď je položka PBP Mode nastavená na možnosť On.

- Normal: Vyberte tento režim, ak nedochádza k poklesu kontrastného pomeru.
- Low: Vyberte tento režim, ak chcete znížiť úroveň čiernej a zvýšiť úroveň bielej, ak dochádza k poklesu kontrastu.

<sup>–</sup> Funkcia **HDMI Black Level** nemusí byť kompatibilná s niektorými zdrojovými zariadeniami.

<sup>-</sup> Funkcia HDMI Black Level sa aktivuje len pri určitom rozlíšení v režime AV, napríklad 720P pri 60 Hz a 1080P pri 60 Hz.

# Eye Saver Mode

Slúži na nastavenie optimálnej kvality obrazu vhodnej na uvoľnenie očí.

Certifikácia "Low Blue Light Content" organizácie TÜV Rheinland sa vzťahuje na výrobky, ktoré spĺňajú požiadavky na nižšie úrovne modrého svetla. Keď je položka Eye Saver Mode nastavená na možnosť "On", úroveň modrého svetla s vlnovou dĺžkou približne 400 nm sa zníži a dosiahne sa optimálna kvalita obrazu potrebná na uvoľnenie očí. Úroveň modrého svetla je zároveň nižšia než pri predvolených nastaveniach a bola testovaná organizáciou TÜV Rheinland a certifikovaná v súlade s požiadavkami štandardov "Low Blue Light Content" organizácie TÜV Rheinland.

# Game Mode

Môžete nakonfigurovať nastavenia obrazovky výrobku pre režim hry.

Túto funkciu môžete použiť pri hraní hier na počítači alebo pri pripojení hernej konzoly, napríklad PlayStation™ alebo Xbox™.

- ― Táto ponuka nie je dostupná, ak je zapnutá funkcia Eye Saver Mode.
- ― Keď sa monitor vypne, prejde do režimu úspory energie alebo prepne vstupný zdroj, funkcia Game Mode sa nastaví na možnosť Off, aj keď bola nastavená na možnosť On.
- $-$  Ak chcete, aby bola funkcia Game Mode stále zapnutá, vyberte možnosť Always On.
- $^-$  Nie je dostupné, keď je položka PBP Mode nastavená na možnosť On.

# Response Time

### Umožňuje zrýchliť dobu odozvy panela, aby video pôsobilo živšie a prirodzenejšie.

<sup>—</sup> Ak neprehrávate videá ani nehráte hry, použite režim **Standard**.

# <span id="page-26-0"></span>Picture Size

### Zmeňte veľkosť obrazu.

 $-$  Táto ponuka nie je dostupná, ak je funkcia PBP Mode nastavená v režime On.

## V režime PC

- Auto: Zobrazí obraz podľa pomeru strán vstupného zdroja.
- Wide: Zobrazí obraz na celej obrazovke bez ohľadu na pomer strán vstupného zdroja.

## V režime AV

- 4:3: Zobrazí obraz s pomerom strán 4:3. Vhodné pre video a štandardné vysielanie.
- 16:9: Zobrazí obraz s pomerom strán 16:9.
- Screen Fit: Zobrazí obraz s originálnym pomerom strán bez orezania.
- ― Funkcia nemusí byť podporovaná v závislosti od portov dodaných na produkte.
- ― Možnosť zmeniť veľkosť obrazovky je k dispozícii, keď sú splnené nasledujúce podmienky.
- ― Digitálne výstupné zariadenie je pripojené pomocou kábla HDMI/DP.
- $-$  Vstupný signál je vo formáte 480p, 576p, 720p alebo 1080p a monitor je schopný normálneho zobrazovania (nie každý model podporuje všetky uvedené signály).
- ― Toto sa dá nastaviť iba vtedy, keď je externý vstup pripojený cez HDMI/DP a položka PC/AV Mode je nastavená na možnosť AV.

# Screen Adjustment

<sup>—</sup> Táto ponuka je dostupná, len pokiaľ je položka **Screen Fit** v režime **AV** nastavená na hodnotu **Picture Size**. Keď sa do zariadenia privádza signál vo formáte 480P, 576P, 720P alebo 1080P v režime AV a monitor je schopný normálneho zobrazovania, zvolením položky Screen Fit nastavte horizontálnu polohu v 0-6 úrovniach.

## Konfigurácia položiek H-Position a V-Position

H-Position: Umožňuje posun obrazovky doľava alebo doprava. V-Position: Umožňuje posun obrazovky nahor alebo nadol.

# <span id="page-27-0"></span>PBP 5. kapitola

K dispozícii je podrobný opis jednotlivých funkcií. Pozrite si podrobnosti pre vaše zariadenie.

 $^-$  Funkcie, ktoré sú k dispozícii, sa môžu líšiť v závislosti od modelu výrobku. Farba a tvar dielov sa môžu líšiť od uvedeného zobrazenia. Technické údaje sa môžu za účelom zlepšenia kvality meniť bez predchádzajúceho upozornenia.

## PBP Mode

#### Funkciu PBP Mode môžete zapnúť alebo vypnúť.

Funkcia PBP (obraz vedľa obrazu) rozdeľuje obrazovku na polovicu a zobrazuje výstup z dvoch rôznych zdrojov súčasne na ľavej a pravej polovici obrazovky.

― Optimálne rozlíšenie ľavej a pravej strany obrazovky je 1920 x 2160 (šírka x výška).

- ― Režim PBP je kompatibilný so systémami Windows 7, Windows 8 a Windows 10.
- .<br>Funkcia PBP možno nebude dostupná v závislosti od technických údajov použitej grafickej karty. Ak je obrazovka v režime PBP po zvolení optimálneho režimu prázdna, v počítači prejdite na položku Ovládací panel → Obrazovka → Rozlíšenie obrazovky a kliknite na položku Zistiť. (Pokyny sú založené na operačnom systéme Windows 7.) Ak je obrazovka po nastavení optimálneho rozlíšenia prázdna, rozlíšenie zmeňte na 1280 x 1024.
- ― Obrazovka môže krátko blikať alebo sa obraz môže zobraziť s oneskorením, keď zapnete alebo vypnete funkciu PBP alebo keď zmeníte veľkosť obrazovky pri aktivovanej funkcii PBP.

Zvyčajne sa to môže stať pri pripojení počítača a monitora k dvom alebo viacerým vstupným zdrojom. Nesúvisí to s funkčnosťou monitora.

Tento jav je spôsobený hlavne oneskorením video signálov pri prenose do monitora v závislosti od výkonu grafickej karty.

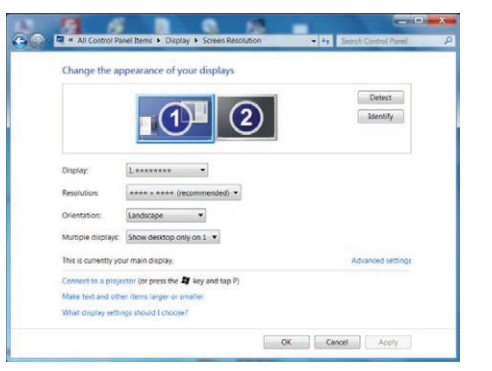

- ― Na dosiahnutie maximálnej kvality obrazu a zabezpečenie normálneho výstupu zvuku sa odporúča používať grafickú kartu alebo zariadenie DVD s podporou rozlíšenia 4K (3840 x 2160 pri 60 Hz) pri pripojení pomocou portu HDMI.
- $^-$  Keď je zapnutá funkcia **PBP**, rozlíšenie sa nebude môcť automaticky prepnúť na optimálne rozlíšenie v dôsledku problému s kompatibilitou medzi grafickou kartou a systémom Windows. Nastavte položku PBP Mode na možnosť Off. Prípadne reštartujte monitor a potom nastavte rozlíšenie na optimálne nastavenie pomocou rozhrania systému Windows.

## <span id="page-28-0"></span>Sound Source

Nastavte, pre ktorú obrazovku chcete počuť zvuk.

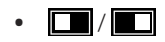

# Picture Size

Nastavte položku Picture Size pre každú z rozdelených obrazoviek.

### V režime PC

- Auto: Zobrazí obraz podľa pomeru strán vstupného zdroja pre jednotlivé obrazovky.
- Wide: Zobrazí obraz na celej obrazovke bez ohľadu na pomer strán vstupného zdroja pre jednotlivé obrazovky.

## V režime AV

- 4:3: Zobrazí obraz vedľajšej obrazovky s pomerom strán 4:3. Vhodné pre video a štandardné vysielanie.
- 16:9: Zobrazí obraz vedľajšej obrazovky s pomerom strán 16:9.
- Screen Fit: Zobrazí obraz vedľajšej obrazovky s originálnym pomerom strán bez orezania obsahu.
- $-$  Funkcia nemusí byť podporovaná v závislosti od portov dodaných na produkte.
- ― Možnosť zmeniť veľkosť obrazovky je k dispozícii, keď sú splnené nasledujúce podmienky.
- ― Digitálne výstupné zariadenie je pripojené pomocou kábla HDMI/DP.
- ― Vstupný signál je vo formáte 480p, 576p, 720p alebo 1080p a monitor je schopný normálneho zobrazovania (nie každý model podporuje všetky uvedené signály).
- ― Toto sa dá nastaviť iba vtedy, keď je externý vstup pripojený cez HDMI/DP a položka PC/AV Mode je nastavená na možnosť AV.

# Contrast

Nastavte úroveň kontrastu pre jednotlivé obrazovky.

# <span id="page-29-0"></span>OnScreen Display 6. kapitola

K dispozícii je podrobný opis jednotlivých funkcií. Pozrite si podrobnosti pre vaše zariadenie.

― Funkcie, ktoré sú k dispozícii, sa môžu líšiť v závislosti od modelu výrobku. Farba a tvar dielov sa môžu líšiť od uvedeného zobrazenia. Technické údaje sa môžu za účelom zlepšenia kvality meniť bez predchádzajúceho upozornenia.

## **Transparency**

Nastavte priehľadnosť pre okná ponuky.

# Language

### Nastavte jazyk ponuky.

- $-$  Zmena nastavenia jazyka sa použije len na zobrazenie ponuky na obrazovke.
- ― Nepoužije sa na iné funkcie vášho počítača.

# Display Time

Nastaví obrazovkovú ponuku (OSD) tak, aby sa automaticky prestala zobrazovať, ak sa počas určitého času nepoužíva.

Pomocou položky Display Time možno určiť čas, po uplynutí ktorého sa ponuka OSD prestane zobrazovať.

# <span id="page-30-0"></span>System 7. kapitola

K dispozícii je podrobný opis jednotlivých funkcií. Pozrite si podrobnosti pre vaše zariadenie.

 $-$  Funkcie, ktoré sú k dispozícii, sa môžu líšiť v závislosti od modelu výrobku. Farba a tvar dielov sa môžu líšiť od uvedeného zobrazenia. Technické údaje sa môžu za účelom zlepšenia kvality meniť bez predchádzajúceho upozornenia.

# Self Diagnosis

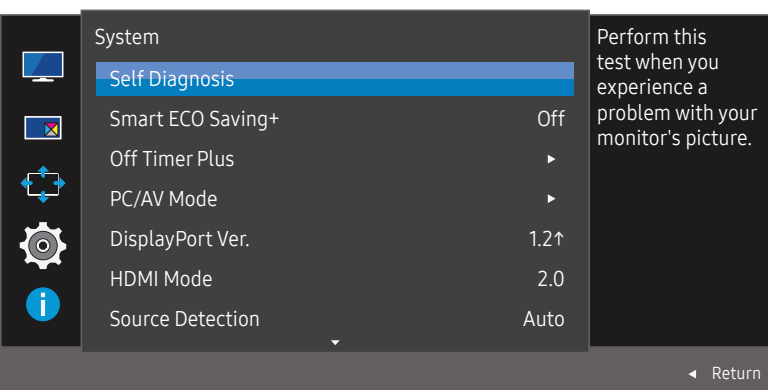

1 Pomocou klávesu funkcie prejdite na položky **III** → System → Self Diagnosis.

― V závislosti od modelu sa môže zobrazený obraz odlišovať.

2 Po zobrazení nasledujúcej obrazovky vyberte položku OK.

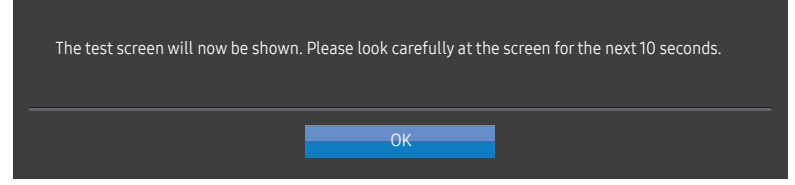

• Skontrolujte testovaciu obrazovku.

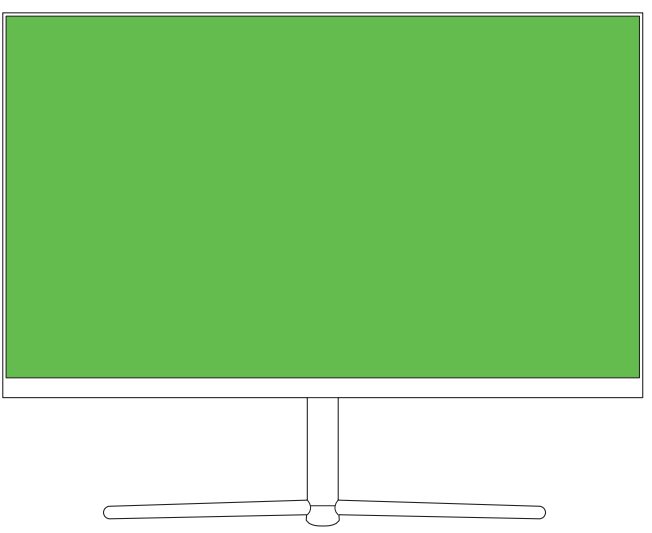

### 3 Podľa výsledku testovania vyberte jednu z možností: Yes/No.

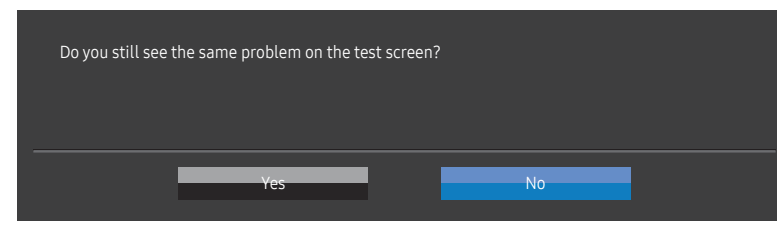

• Po výbere možnosti Yes sa zobrazí nasledujúca obrazovka.

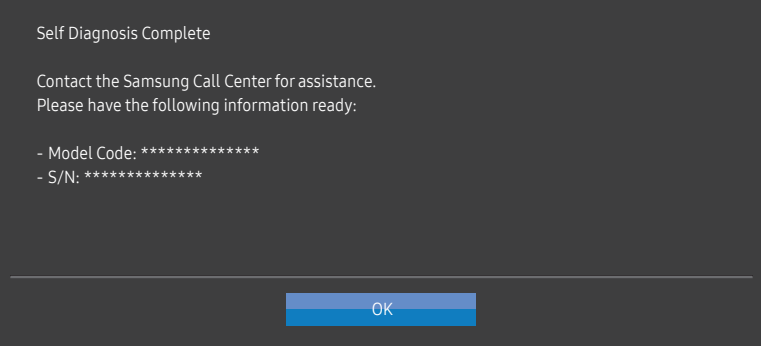

• Po výbere možnosti No sa zobrazí nasledujúca obrazovka.

#### Self Diagnosis Complete

If the test screen is okay during Self Diagnosis, your monitor may not have a problem. If the problem persists, follow the steps below:

- ‐ Turn off your monitor and any other connected device, such as a PC. Turn on your monitor first and then the other connected device.
- ‐ Update the operating system and graphics card driver to the latest version and restart your PC.
- ‐ Connect the other device, such as a PC, to a different input port on your monitor.
- ‐ Reset your monitor by pressing the jog button on the monitor and selecting System > Reset All.

**OK** 

Replace the cable with the one enclosed with your monitor.

# <span id="page-32-0"></span>Smart ECO Saving+

### Funkcia Smart ECO Saving+ znižuje spotrebu energie reguláciou elektrického prúdu využívaného panelom monitora.

- ― Táto ponuka nie je dostupná, ak je zapnutá funkcia Eye Saver Mode.
- ― Táto ponuka nie je dostupná, ak je zapnutá funkcia Game Mode.
- ― Táto ponuka nie je dostupná, ak je zapnutá funkcia PBP Mode.
- $^-$  Táto ponuka nie je dostupná, ak je funkcia  $_{\rm MAGIC}^{\rm MMSUM}$ Eright nastavená v režime Dynamic Contrast.
- Off: Deaktivujte funkciu Smart ECO Saving+.
- On: Spotreba energie sa automaticky upraví tak, aby sa šetrilo energiou. (Miera zníženia spotreby energie závisí od jasu obrazovky.)

# Off Timer Plus

## Konfigurácia funkcie Off Timer

Off Timer: Slúži na zapnutie režimu Off Timer.

### Turn Off After: Časovač vypnutia možno nastaviť v rozsahu 1 až 23 hodín. Po určenom počte hodín sa výrobok automaticky vypne.

 $^-$  Táto možnosť je dostupná, len ak je položka **Off Timer** nastavená na možnosť **On**.

― Pri výrobkoch určených na trhy v niektorých oblastiach je funkcia Off Timer nastavená tak, aby sa automaticky aktivovala 4 hodiny po zapnutí výrobku. Je to tak v súlade s predpismi o spotrebe energie. Ak nechcete, aby sa časovač aktivoval, prejdite na položky **III** → System → Off Timer Plus a funkciu Off Timer prepnite do polohy Off.

## Konfigurácia funkcie Eco Timer

Eco Timer: Slúži na zapnutie režimu Eco Timer.

Eco Off After: Funkciu Eco Timer možno nastaviť od 10 do 180 minút. Po uplynutí stanoveného času sa výrobok automaticky vypne.

 $^-$  Táto možnosť je dostupná, len ak je položka Eco Timer nastavená na možnosť On.

# <span id="page-33-0"></span>PC/AV Mode

Nastavte položku PC/AV Mode na možnosť AV. Veľkosť obrazu sa zväčší.

Táto možnosť je užitočná pri sledovaní filmu.

- Pri pripojení k PC nastavte na "PC".
- Pri pripojení k zariadeniu AV nastavte na "AV".

― Dodáva sa len pre širokouhlé modely, ako napríklad 16:9 alebo 16:10.

 $^-$  Ak je monitor (pri nastavení na možnosť HDMI, DisplayPort) v režime šetrenia energie alebo sa na ňom zobrazí hlásenie Check Signal Cable, ťuknite na ikonu  $\prod$ , aby sa zobrazil obsah OSD (On Screen Display). Môžete si zvoliť z možností PC alebo AV.

# DisplayPort Ver.

### Vyberte svoje rozhranie DisplayPort.

- $^-$  Nesprávne nastavenia môžu spôsobiť, že obrazovka zhasne. V takom prípade si overte špecifikácie zariadenia.
- $^-$  Ak ie monitor (pri nastavení na možnosť **HDMI, DisplayPort**) v režime šetrenia energie alebo sa na ňom zobrazí hlásenie Check Signal Cable, ťuknite na ikonu **ITT**, aby sa zobrazil obsah OSD (On Screen Display). Môžete vybrať možnosť 1.1 alebo 1.2↑.
- $^-$  Ak vyberiete možnosť 1.1, maximálne rozlíšenie obrazovky sa zníži na 2560 x 1440 v dôsledku obmedzení prenosovej rýchlosti v režime HBR1.

# HDMI Mode

### Vyberte režim HDMI, ktorý chcete používať.

- ― V závislosti od jeho verzie sa môžu líšiť podporované zariadenia a rozlíšenie.
- ― Pri zmene verzie môže obrazovka blikať.
- $^-$  Ak nastavíte položku **HDMI Mode** na možnosť 1.4, niektoré vysoké rozlíšenia nemusia byť podporované kvôli obmedzeniam šírky pásma protokolu HDMI 1.4.
- $-$  V prípade nesprávneho nastavenia sa môže zobraziť prázdna obrazovka. V takom prípade si overte špecifikácie zariadenia.
- ― Ak nie je k dispozícii zvukový výstup zo zariadenia DVD pripojeného k výrobku, nastavte položku HDMI Mode na možnosť 1.4.
- $-$  Nie je dostupné, keď je položka PBP Mode nastavená na možnosť On.
- $^-$  Ak je monitor (pri nastavení na možnosť HDMI) v režime šetrenia energie alebo sa na ňom zobrazí hlásenie Check Signal Cable, ťuknite na ikonu **ITT**, aby sa zobrazil obsah OSD (On Screen Display). Môžete vybrať možnosť 1.4 alebo 2.0.

# Source Detection

### Vyberte možnosť Auto alebo Manual ako spôsob rozpoznania vstupného signálu.

 $^-$  Nie je dostupné, keď je položka PBP Mode nastavená na možnosť On.

# Key Repeat Time

Ovláda rýchlosť reakcie tlačidla pri jeho stlačení.

Vybrať možno položky Acceleration, 1 sec alebo 2 sec. Ak je vybratá položka No Repeat, pri stlačení tlačidlo zareaguje len raz.

# <span id="page-34-0"></span>Power LED On

Môžete nakonfigurovať nastavenia na zapnutie alebo vypnutie indikátora LED napájania, ktorý sa nachádza v dolnej časti výrobku.

- Working: Indikátor LED napájania svieti, keď je výrobok zapnutý.
- Stand-by: Indikátor LED napájania svieti, keď je výrobok vypnutý.

# Reset All

Obnoví všetky nastavenia výrobku na predvolené hodnoty nastavené pri výrobe.

# Information

Zobrazí aktuálny vstupný zdroj, frekvenciu a rozlíšenie.

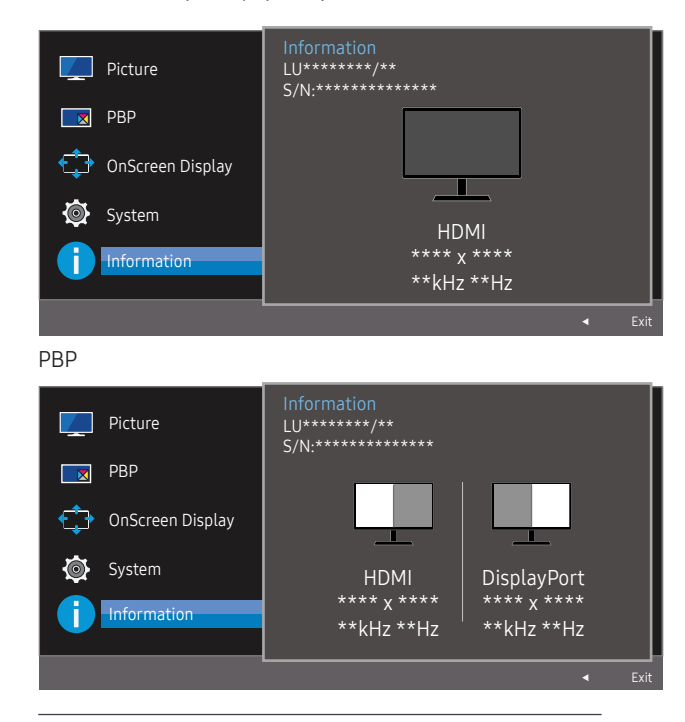

― V závislosti od modelu sa môže zobrazený obraz odlišovať.

# <span id="page-35-0"></span>Inštalácia softvéru 8. kapitola

# Easy Setting Box

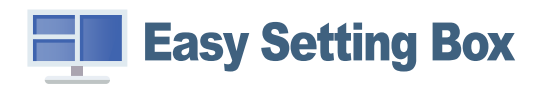

Funkcia Easy Setting Box umožňuje používateľom používať monitor rozdelením na viacero častí. Ak chcete nainštalovať najnovšiu verziu softvéru Easy Setting Box, prevezmite ju z webovej stránky spoločnosti Samsung Electronics na adrese http://www.samsung.com.

― Softvér nemusí správne pracovať, ak po inštalácii nereštartujete počítač.

― Ikona Easy Setting Box sa nemusí objaviť v závislosti od systému počítača a technických údajov o produkte.

― Ak sa nezobrazí ikona klávesovej skratky, stlačte tlačidlo F5.

## Obmedzenia a problémy pri inštalácii programu

Inštalácia funkcie Easy Setting Box môže byť ovplyvnená grafickou kartou, základnou doskou a sieťovým prostredím.

# Systémové požiadavky:

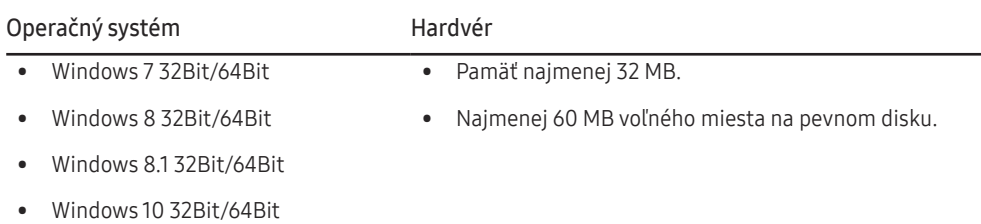

# <span id="page-36-0"></span>Sprievodca riešením problémov 9. kapitola

# Čo je potrebné vykonať, skôr ako sa obrátite na servisné stredisko pre zákazníkov spoločnosti Samsung

― Pred zavolaním do strediska zákazníckych služieb spoločnosti Samsung otestujte váš produkt nasledovne. Ak problém pretrváva, kontaktujte stredisko zákazníckych služieb spoločnosti Samsung.

## Testovanie produktu

Pomocou funkcie testovania produktu skontrolujte, či produkt funguje normálne.

Ak sa obrazovka vypne a indikátor napájania bliká, aj keď je výrobok správne pripojený k počítaču, vykonajte vlastný diagnostický test zariadenia.

- 1 Vypnite počítač a aj produkt.
- 2 Odpojte kábel od výrobku.
- 3 Zapne výrobok.
- 4 Ak sa zobrazí správa Check Signal Cable, výrobok pracuje normálne.

 $^-$  Ak obrazovka zostáva prázdna, skontrolujte počítačový systém, video ovládač a kábel.

## Kontrola rozlíšenia a frekvencie

V prípade režimu, pri ktorom je prekročené podporované rozlíšenie (pozrite si časť [Tabuľka](#page-40-1)  [štandardných signálových režimov](#page-40-1)), sa nakrátko zobrazí správa Not Optimum Mode.

― Zobrazované rozlíšenie sa môže líšiť v závislosti od nastavení počítačového systému a káblov.

## Skontrolujte nasledovné.

## Problém inštalácie (režim PC)

### Obrazovka sa neustále zapína a vypína.

Skontrolujte, či je správne zapojený kábel medzi výrobkom a počítačom a či sú konektory pevne pripojené.

Keď sa kábel HDMI alebo HDMI-DVI pripojí k výrobku a k počítaču, na všetkých štyroch stranách obrazovky sa nachádzajú voľné miesta.

Voľné miesta na obrazovke nesúvisia s výrobkom.

Voľné miesta na obrazovke spôsobuje PC alebo grafická karta. Ak chcete problém vyriešiť, v nastaveniach rozhrania HDMI alebo DVI grafickej karty upravte veľkosť obrazovky.

Ak ponuka s nastaveniami grafickej karty neobsahuje žiadnu možnosť na upravenie veľkosti obrazovky, aktualizujte ovládač grafickej karty na najnovšiu verziu.

(Podrobnosti o spôsobe upravenia nastavení obrazovky získate od výrobcu grafickej karty alebo od výrobcu počítača.)

## Problém obrazovky

Kontrolka LED napájania nesvieti. Obrazovka sa nezapne. Skontrolujte, či je správne pripojený napájací kábel.

Zobrazí sa správa Check Signal Cable.

Skontrolujte, či je kábel správne pripojený k výrobku.

Skontrolujte, či je zariadenie pripojené k produktu zapnuté.

### Not Optimum Mode sa zobrazí.

Táto správa sa zobrazí v prípade, ak signál z grafickej karty prekračuje maximálne rozlíšenie alebo frekvenciu pre tento výrobok.

Zmeňte maximálne rozlíšenie a frekvenciu tak, aby zodpovedala parametrom výrobku, podľa informácií v časti Tabuľka štandardných signálových režimov (s[.41\)](#page-40-1).

Obrazy na obrazovke vyzerajú skreslene.

Skontrolujte pripojenie kábla k produktu.

Obrazovka nie je jasná. Obrazovka je rozmazaná.

Odoberte všetko príslušenstvo (video predlžovací kábel a pod.) a pokus zopakujte.

Rozlíšenie a frekvenciu nastavte na odporúčanú úroveň.

Obrazovka sa zobrazuje nestabilne a kolísavo. Na obrazovke zostávajú tiene alebo televízni duchovia.

Skontrolujte, či je nastavené rozlíšenie a frekvencia PC v rozsahu rozlíšenia a frekvencie kompatibilnej s produktom. Ak je to potrebné, zmeňte nastavenia podľa tabuľky režimu štandardného signálu (s[.41](#page-40-1)) uvedenej v tomto návode a podľa ponuky Information v produkte.

Obrazovka je príliš jasná. Obrazovka je príliš tmavá.

Upravte Brightness a Contrast.

Farba obrazovky je nekonzistentná.

Zmeňte nastavenia položky Color.

Farby na obrazovke obsahujú tieň a sú skreslené.

Zmeňte nastavenia položky Color.

Biela nevyzerá skutočne bielo.

Zmeňte nastavenia položky Color.

Na obrazovke nie je žiadny obraz a kontrolka napájania LED bliká každú 0,5 až 1 sekundu.

Produkt je v režime úspory energie.

Na predchádzajúcu obrazovku sa vráťte stlačením ktoréhokoľvek klávesu na klávesnici alebo pohýbaním myši.

#### Text je neostrý.

Ak používate operačný systém Windows (napr. Windows 7, Windows 8, Windows 8.1 alebo Windows 10): Prejdite na položky Ovládací panel → Písma → Upraviť text ClearType a zmeňte nastavenie položky Zapnúť technológiu ClearType.

### Prehrávanie videa nie je plynulé.

Prehrávanie veľkých súborov s videom vo vysokom rozlíšení nemusí byť plynulé. Dôvodom môže byť to, že prehrávač videa nie je optimalizovaný pre prostriedky počítača.

Skúste súbor prehrať v inom prehrávači videa.

## Problém zvuku

#### Nepočuť žiadny zvuk.

Skontrolujte pripojenie zvukového kábla alebo nastavte hlasitosť.

Skontrolujte hlasitosť.

#### Hlasitosť je príliš nízka.

Nastavte hlasitosť.

Ak je hlasitosť stále nízka aj po jej nastavení na maximálnu úroveň, hlasitosť nastavte na zvukovej karte vášho počítača alebo v softvérovom programe.

#### Zobrazuje sa video, ale bez zvuku.

Zvuk nie je počuť, ak sa na pripojenie vstupného zariadenia používa kábel HDMI-DVI.

Pripojte zariadenie pomocou kábla HDMI alebo DP.

## Problém zdrojového zariadenia

Počas zavádzania počítača počujete pípanie.

Ak počas štartu počítača znie pípanie, PC odneste do servisu.

# <span id="page-38-0"></span>Otázky a odpovede

 $^-$  Ďalšie pokyny k nastaveniu nájdete v používateľskej príručke k počítaču alebo grafickej karte.

#### Ako môžem zmeniť frekvenciu?

Frekvenciu nastavte v grafickej karte.

- Windows 7: Vyberte položky Ovládací panel → Vzhľad a prispôsobenie → Obrazovka → Rozlíšenie obrazovky → Rozšírené nastavenie → Monitor a upravte položku Frekvencia obnovovania v časti Nastavenie monitora.
- Windows 8 (Windows 8.1): Vyberte položky Nastavenie → Ovládací panel → Vzhľad a prispôsobenie → Obrazovka → Rozlíšenie obrazovky → Rozšírené nastavenie → Monitor a upravte položku Frekvencia obnovovania v časti Nastavenie monitora.
- Windows 10: Vyberte položky Nastavenie → Systém → Obrazovka → Rozšírené nastavenia zobrazenia → Vlastnosti grafického adaptéra → Monitor a upravte položku Frekvencia obnovovania obrazovky v časti Nastavenie monitora.

#### Ako môžem zmeniť rozlíšenie?

- Windows 7: Prejdite na položky Ovládací panel → Vzhľad a prispôsobenie → Obrazovka → Upraviť rozlíšenie a rozlíšenie nastavte.
- Windows 8 (Windows 8.1): Prejdite na položky Nastavenie → Ovládací panel → Vzhľad a prispôsobenie → Obrazovka → Upraviť rozlíšenie a rozlíšenie nastavte.
- Windows 10: Prejdite na položky Nastavenie → Systém → Obrazovka → Rozšírené nastavenia zobrazenia a rozlíšenie nastavte.

#### Ako nastavím režim úspory energie?

- Windows 7: Režim úspory energie nastavte v položke Ovládací panel → Vzhľad a prispôsobenie → Prispôsobiť → Nastavenia šetriča obrazovky → Možnosti napájania alebo NASTAVENIE BIOSU na počítači.
- Windows 8 (Windows 8.1): Režim úspory energie nastavte v položke Nastavenie → Ovládací panel → Vzhľad a prispôsobenie → Prispôsobiť → Nastavenie šetriča obrazovky → Možnosti napájania alebo NASTAVENIE BIOSU na počítači.
- Windows 10: Režim úspory energie nastavte v položke Nastavenie → Prispôsobiť → Obrazovka uzamknutia → Nastavenie časového limitu obrazovky → Napájanie a spánok alebo NASTAVENIE BIOSU na počítači.

# <span id="page-39-0"></span>Technické údaje 10. kapitola

# Všeobecné

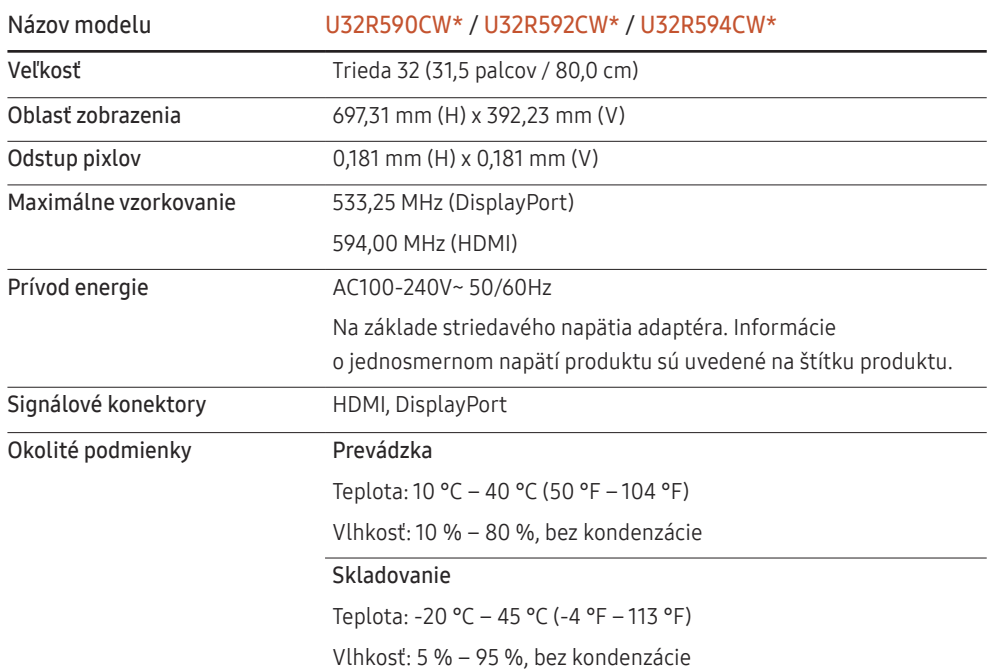

#### ― Plug-and-Play

Tento monitor môžete nainštalovať a používať s akýmkoľvek systémom kompatibilným s funkciou Plugand-Play. Dvojsmerná výmena dát medzi monitora a počítačovým systémom optimalizuje nastavenia monitora. Inštalácia monitora sa vykonáva automaticky. Ak si to ale želáte, inštalačné nastavenia môžete prispôsobiť.

### ― Body panelu (pixely)

Kvôli povahe výroby tohto produktu môže byť na paneli LCD jasnejší alebo tmavší približne 1 pixel z milióna (1 ppm). Nemá to vplyv na výkon produktu.

 $-$  Vyššie uvedené technické údaje sa môžu za účelom zlepšenia kvality meniť bez predchádzajúceho upozornenia.

― Toto zariadenie je digitálne zariadenie triedy B.

― Podrobné technické údaje zariadenia nájdete na webovej lokalite spoločnosti Samsung Electronics.

# <span id="page-40-1"></span><span id="page-40-0"></span>Tabuľka štandardných signálových režimov

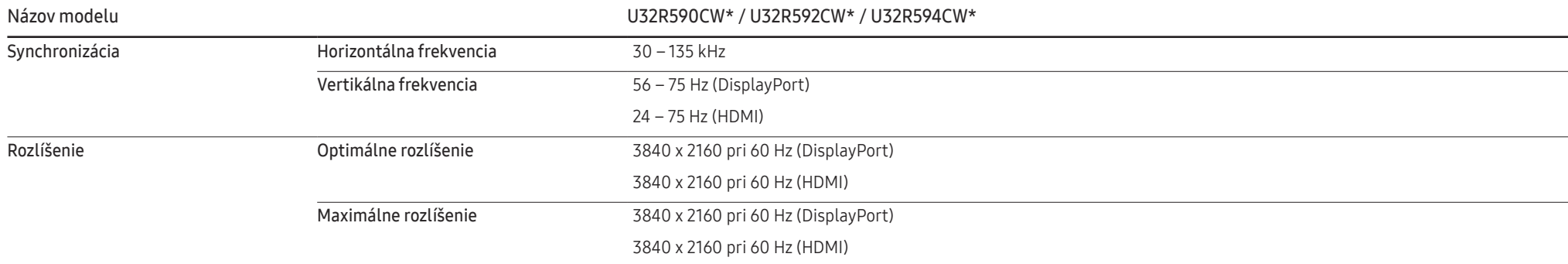

Ak sa signál, ktorý patrí medzi nasledujúce štandardné signálové režimy, prenáša z počítača, obrazovka sa nastaví automaticky. Ak signál vysielaný z počítača nepatrí medzi štandardné režimy signálov, obrazovka môže byť prázdna a kontrolka LED napájania bude svietiť. V takomto prípade nastavenia zmeňte podľa nasledovnej tabuľky a použite pritom používateľskú príručku grafickej karty.

### Displayport

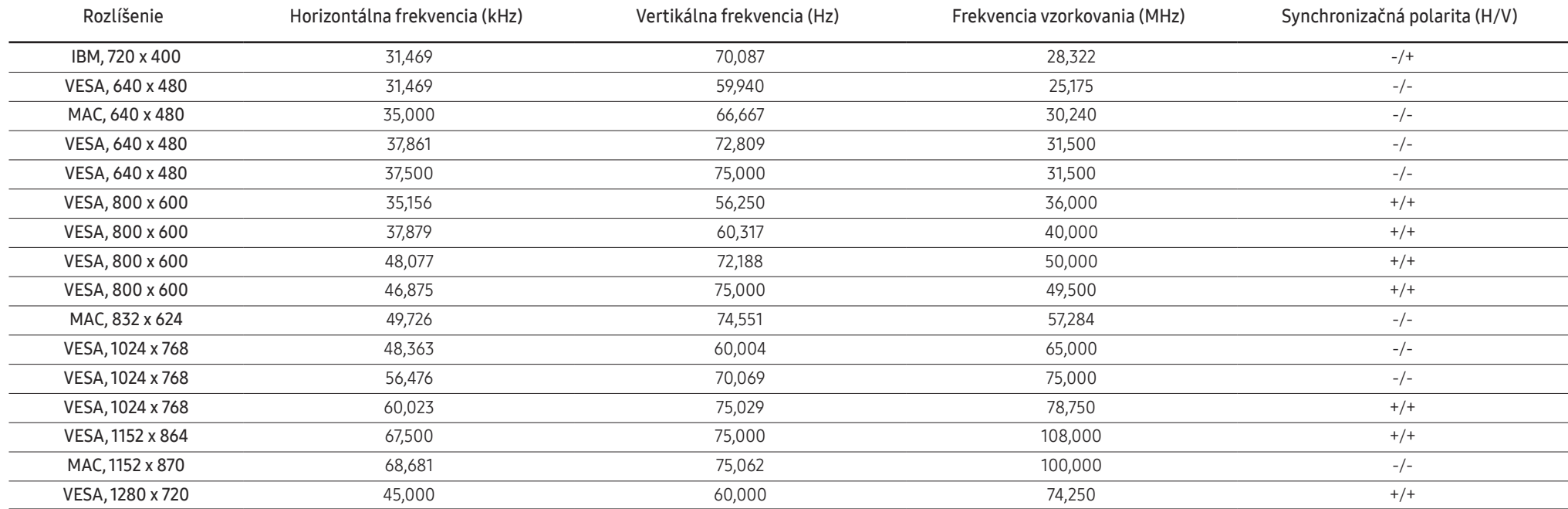

### Displayport

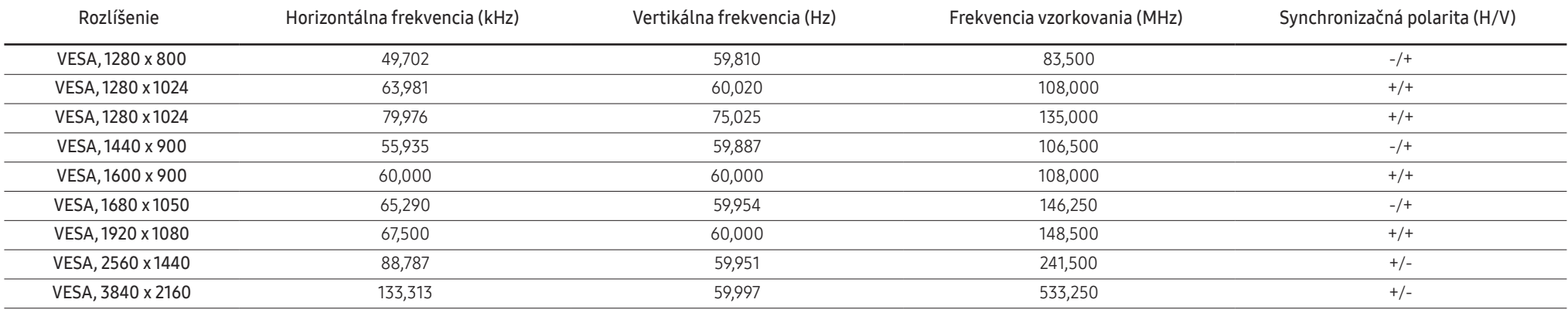

HDMI

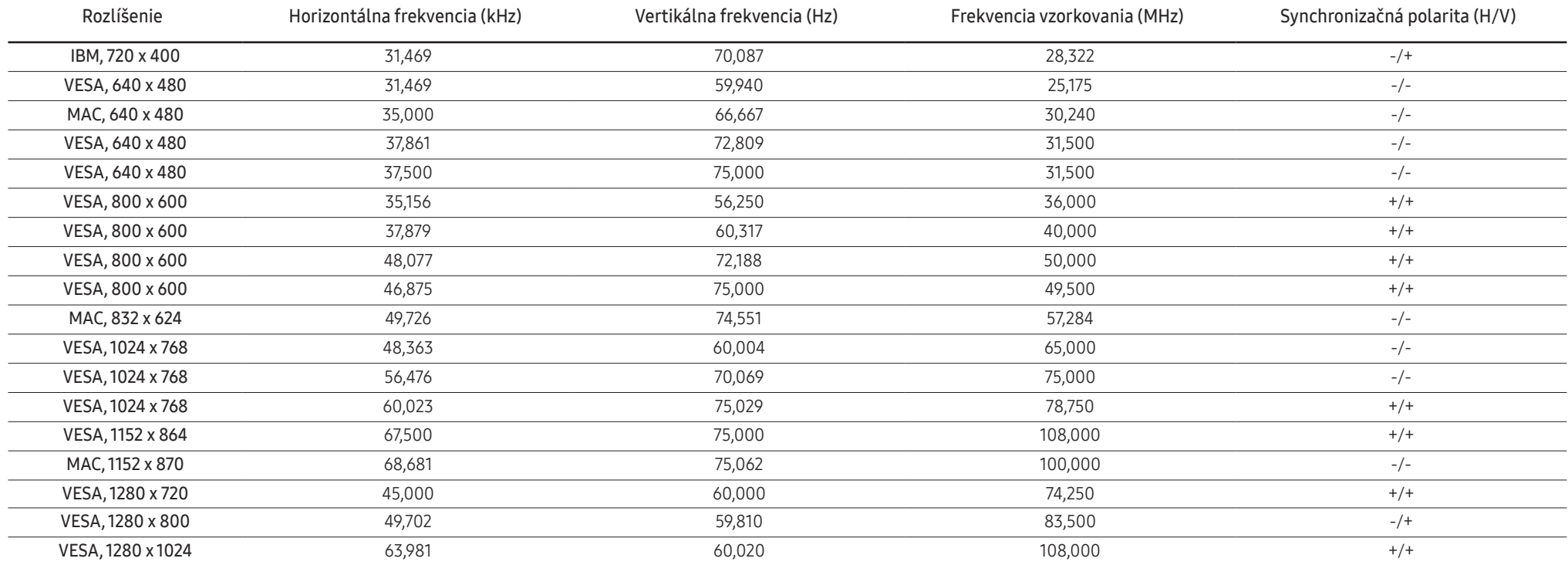

#### HDMI

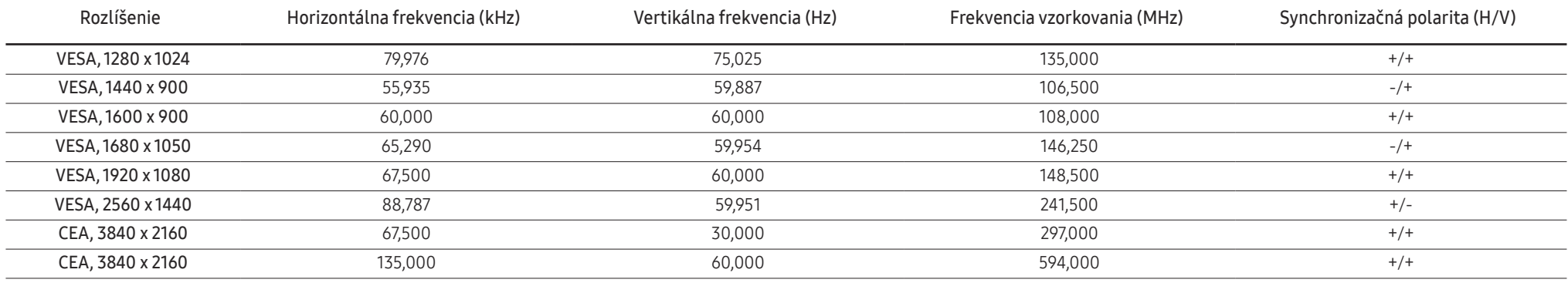

― Horizontálna frekvencia

Čas potrebný na naskenovanie jedného riadku z ľavej po pravú stranu obrazovku sa nazýva horizontálny cyklus. Prevrátená hodnota horizontálneho cyklu sa nazýva horizontálna frekvencia. Horizontálna frekvencia sa meria v kHz.

### ― Vertikálna frekvencia

Opakovaním rovnakých snímok mnohokrát za sekundu je možné zobrazenie prirodzeného obrazu. Frekvencia opakovania sa označuje ako "vertikálna frekvencia" alebo "obnovovacia frekvencia" a vyjadruje sa v hertzoch (Hz).

― Tento produkt môžete pre každú veľkosť obrazovky nastaviť kvôli vlastnostiam panelu len na jedno rozlíšenie, aby sa tak dosiahla optimálna kvalita obrazu. Používanie iného ako stanoveného rozlíšenia znížiť kvalitu obrazu. Ak tomu chcete zabrániť, odporúčame vám vybrať optimálne rozlíšenie stanovené pre váš výrobok.

― V závislosti od parametrov grafickej karty nemusia byť dostupné niektoré rozlíšenia uvedené v tabuľke vyššie.

# <span id="page-43-0"></span>Príloha 11. kapitola

# Zodpovednosť za platené služby (náklady vzniknuté zákazníkom)

 $-$  V prípade žiadosti o službu môžeme aj napriek platnej záruke spoplatniť návštevu servisného technika v nasledujúcich prípadoch.

## Nejde o poruchu výrobku

Čistenie výrobku, úpravy, vysvetlenie, reinštalácia a pod.

- Ak servisný technik poskytne informácie o používaní výrobku alebo iba nastaví voľby bez rozobratia výrobku.
- Ak je porucha spôsobená vonkajšími environmentálnymi faktormi (internet, anténa, káblový signál atď.).
- Ak je výrobok reinštalovaný alebo sú zariadenia dodatočne zapájané po prvej inštalácii po zakúpení výrobku.
- Ak ide o reinštaláciu výrobku pri presune na nové miesto alebo sťahovaní do iného domu.
- Ak zákazník žiada informácie o používaní v dôsledku produktu inej spoločnosti.
- Ak zákazník žiada informácie o používaní siete alebo programu inej spoločnosti.
- Ak zákazník žiada inštaláciu softvéru k výrobku.
- Ak servisný technik odstráni/vyčistí prach alebo cudzie predmety z vnútra výrobku.
- Ak zákazník žiada dodatočnú inštaláciu po zakúpení výrobku cez zásielkovú službu alebo internet.

## Porucha výrobku spôsobená chybou zákazníka

Porucha výrobku spôsobená nesprávnym zaobchádzaním alebo opravou zákazníkom. Ak je porucha výrobku spôsobená:

- vonkajším nárazom alebo pádom na zem,
- používaním spotrebného materiálu alebo samostatne predávaných produktov nešpecifikovaných spoločnosťou Samsung,
- opravou vykonanou osobou, ktorá nie je technikom zmluvne viazanej servisnej spoločnosti ani partnerom spoločnosti Samsung Electronics Co., Ltd.,
- modifikáciou alebo opravou výrobku zákazníkom,
- jeho používaním s nesprávnym elektrickým napätím alebo neautorizovanými elektrickými prípojkami,
- nedodržaním výstrah a upozornení v používateľskej príručke.

## Iné

- Ak sa výrobok pokazí v dôsledku prírodnej katastrofy. (zásah blesku, požiar, zemetrasenie, povodeň a pod.)
- Ak je spotrebovaný všetok spotrebný materiál. (batéria, toner, žiarivky, hlava, menič el. prúdu, žiarovka, filter, páska atď.)
- $^-$  Ak zákazník požaduje servisný zásah v prípade, kedy výrobok nevykazuje žiadnu poruchu, môže byť účtovaný servisný poplatok. Prečítajte si preto najprv Príručku pre používateľa.